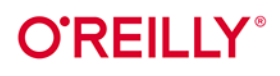

# Python i Excel

Nowoczesne środowisko do automatyzacji i analizy danych

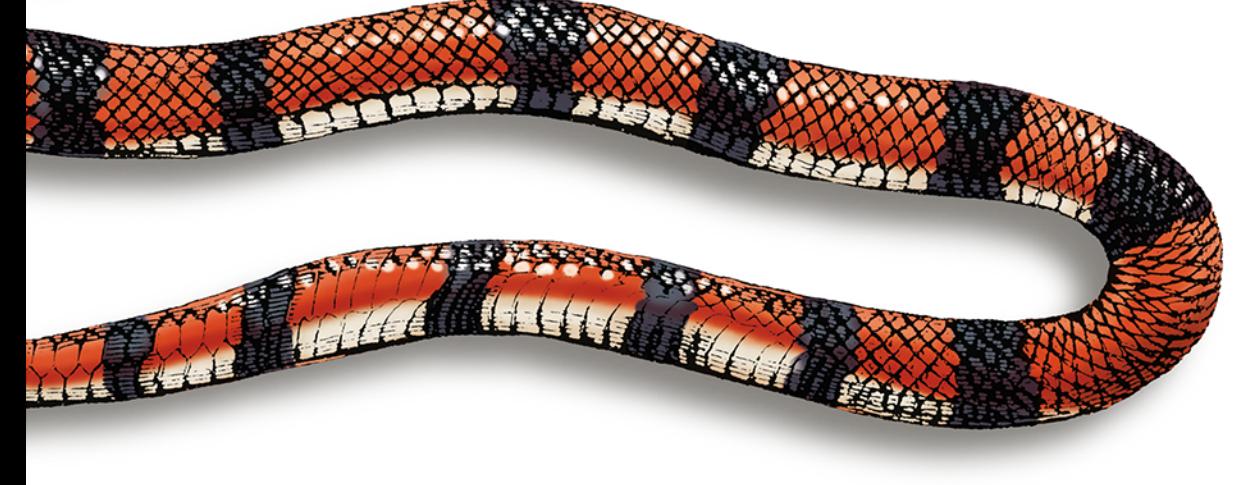

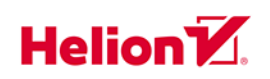

**Felix Zumstein** 

Tytuł oryginału: Python for Excel: A Modern Environment for Automation and Data Analysis

Tłumaczenie: Leszek Sagalara

ISBN: 978-83-283-8287-9

© 2022 Helion S.A.

Authorized Polish translation of the English edition Python for Excel ISBN 9781492081005 © 2021 Zoomer Analytics LLC.

This translation is published and sold by permission of O'Reilly Media, Inc., which owns or controls all rights to publish and sell the same.

All rights reserved. No part of this book may be reproduced or transmitted in any form or by any means, electronic or mechanical, including photocopying, recording or by any information storage retrieval system, without permission from the Publisher.

Wszelkie prawa zastrzeżone. Nieautoryzowane rozpowszechnianie całości lub fragmentu niniejszej publikacji w jakiejkolwiek postaci jest zabronione. Wykonywanie kopii metodą kserograficzną, fotograficzną, a także kopiowanie książki na nośniku filmowym, magnetycznym lub innym powoduje naruszenie praw autorskich niniejszej publikacji.

Wszystkie znaki występujące w tekście są zastrzeżonymi znakami firmowymi bądź towarowymi ich właścicieli.

Autor oraz wydawca dołożyli wszelkich starań, by zawarte w tej książce informacje były kompletne i rzetelne. Nie biorą jednak żadnej odpowiedzialności ani za ich wykorzystanie, ani za związane z tym ewentualne naruszenie praw patentowych lub autorskich. Autor oraz wydawca nie ponoszą również żadnej odpowiedzialności za ewentualne szkody wynikłe z wykorzystania informacji zawartych w książce.

Helion S.A. ul. Kościuszki 1c, 44-100 Gliwice tel. 32 231 22 19, 32 230 98 63 e-mail: *helion@helion.pl* WWW: *http://helion.pl* (księgarnia internetowa, katalog książek)

Pliki z przykładami omawianymi w książce można znaleźć pod adresem: *https://ftp.helion.pl/przyklady/pytexc.zip*

Drogi Czytelniku! Jeżeli chcesz ocenić tę książkę, zajrzyj pod adres *http://helion.pl/user/opinie/pytexc* Możesz tam wpisać swoje uwagi, spostrzeżenia, recenzję.

Printed in Poland.

[• Kup książkę](http://helion.pl/page354U~rf/pytexc)

- 
- Oceń książkę • Oceń książkę

[• Księgarnia internetowa](http://helion.pl/page354U~r/4CAKF)<br>• Lubię to! » Nasza społeczność

• Lubię to! » Nasza społeczność

# **Spis treści**

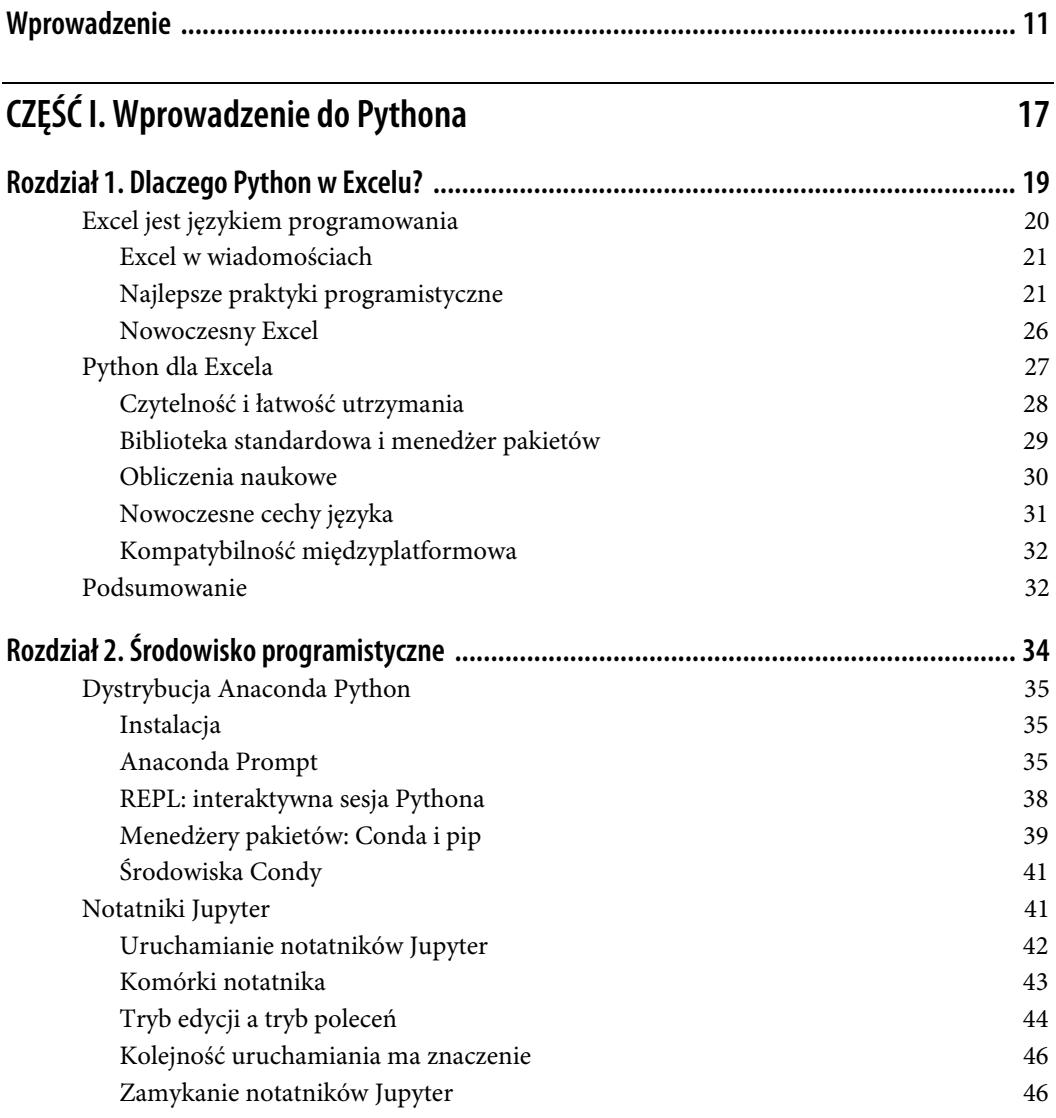

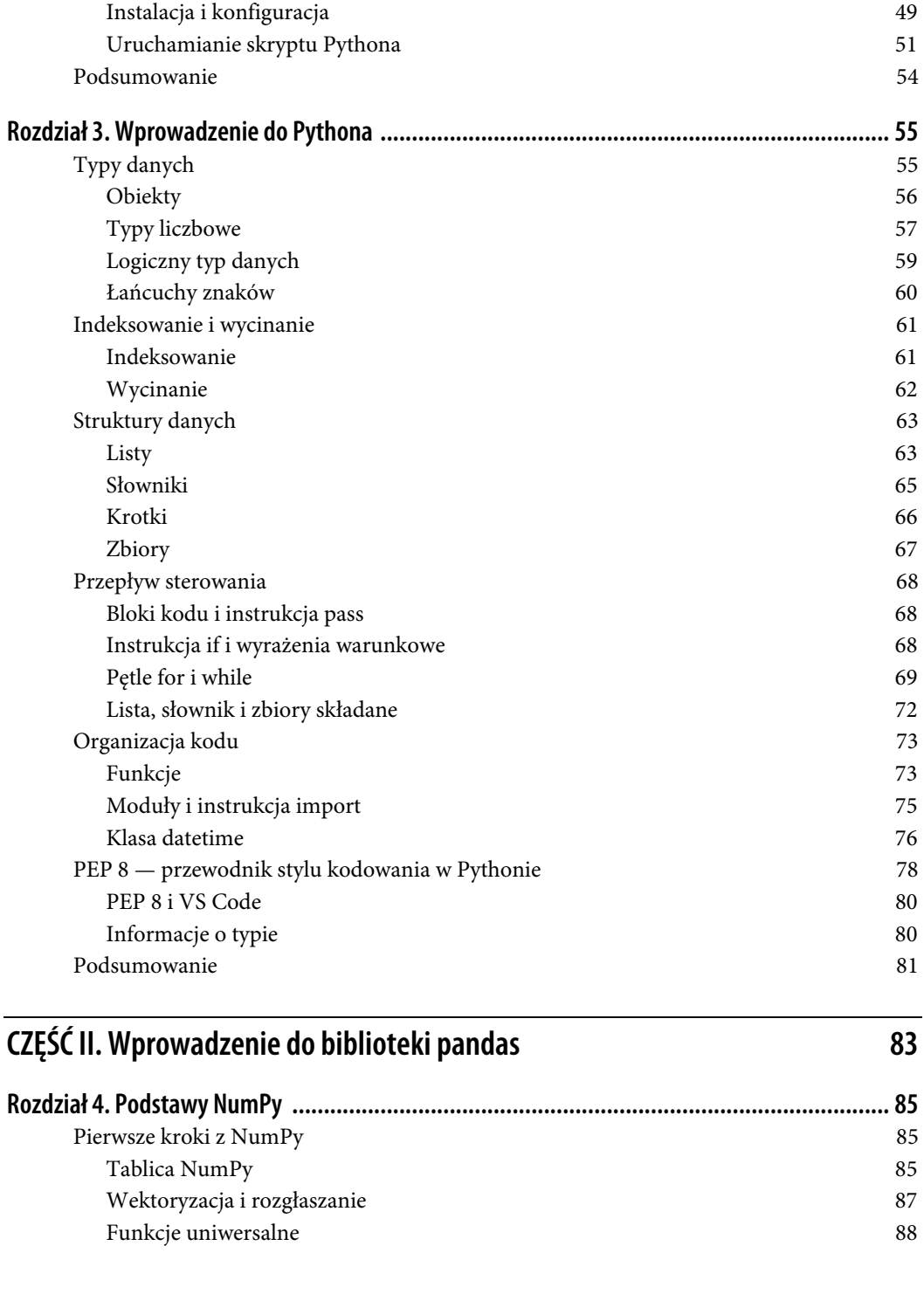

Visual Studio Code 47

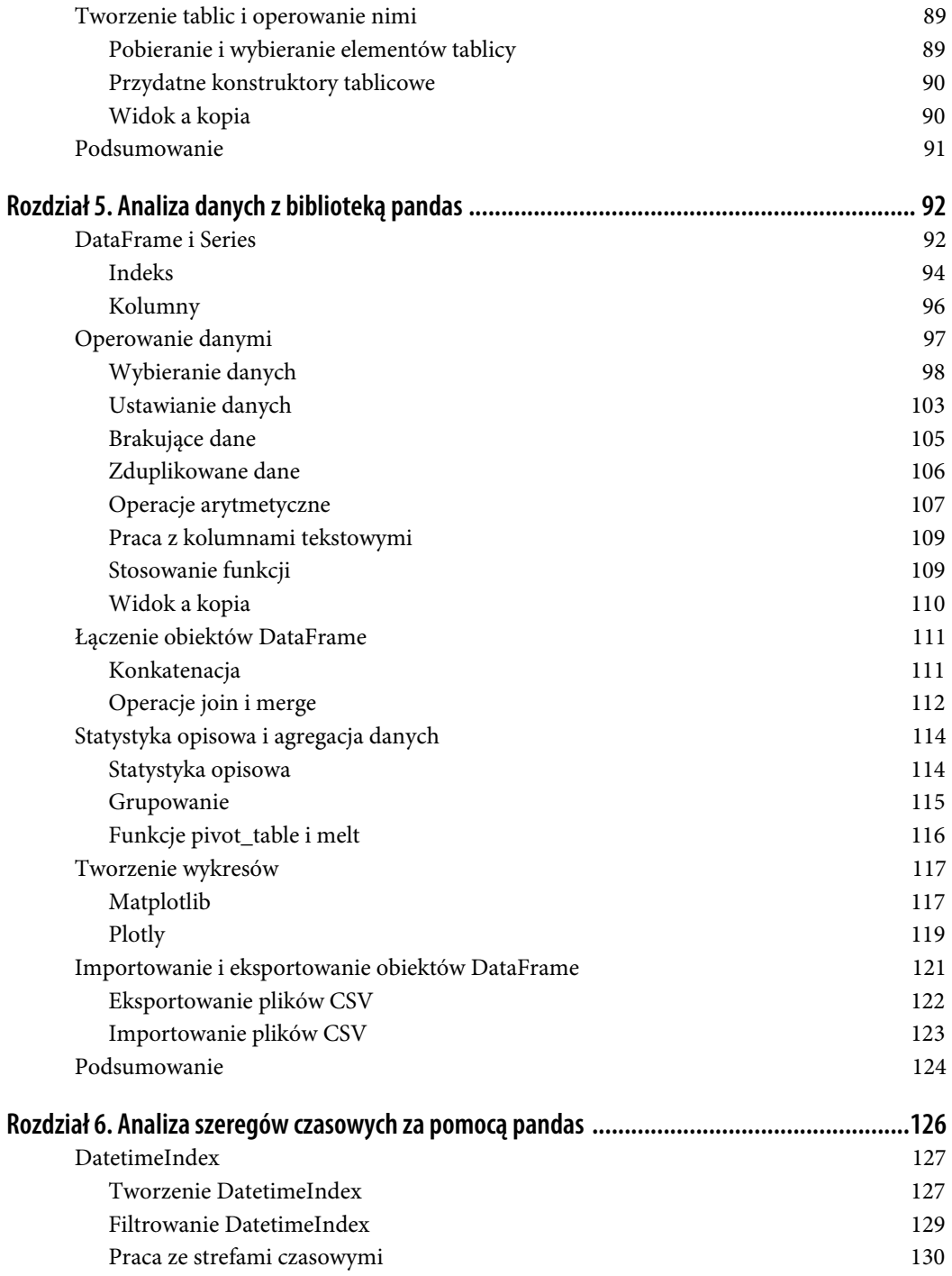

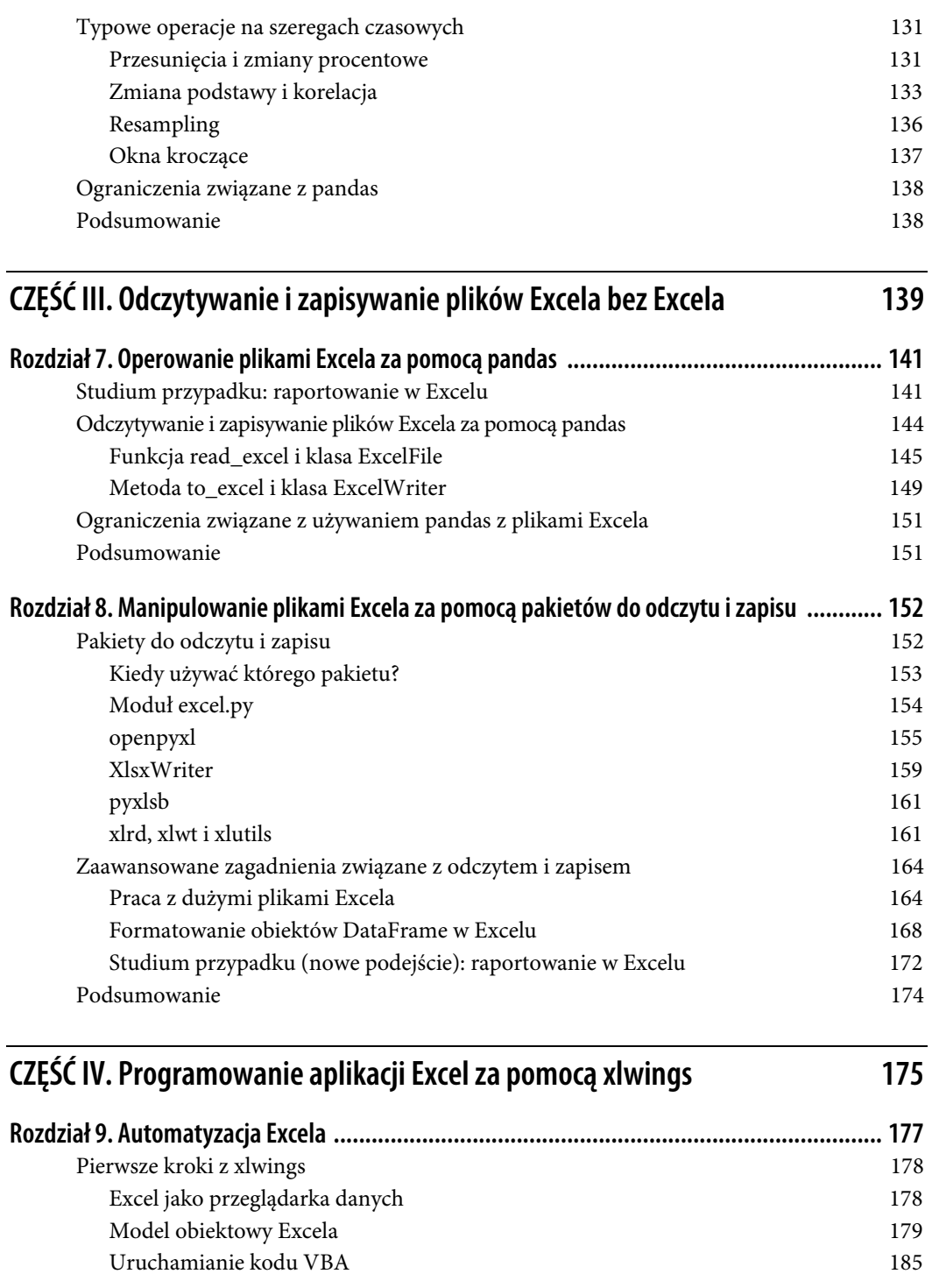

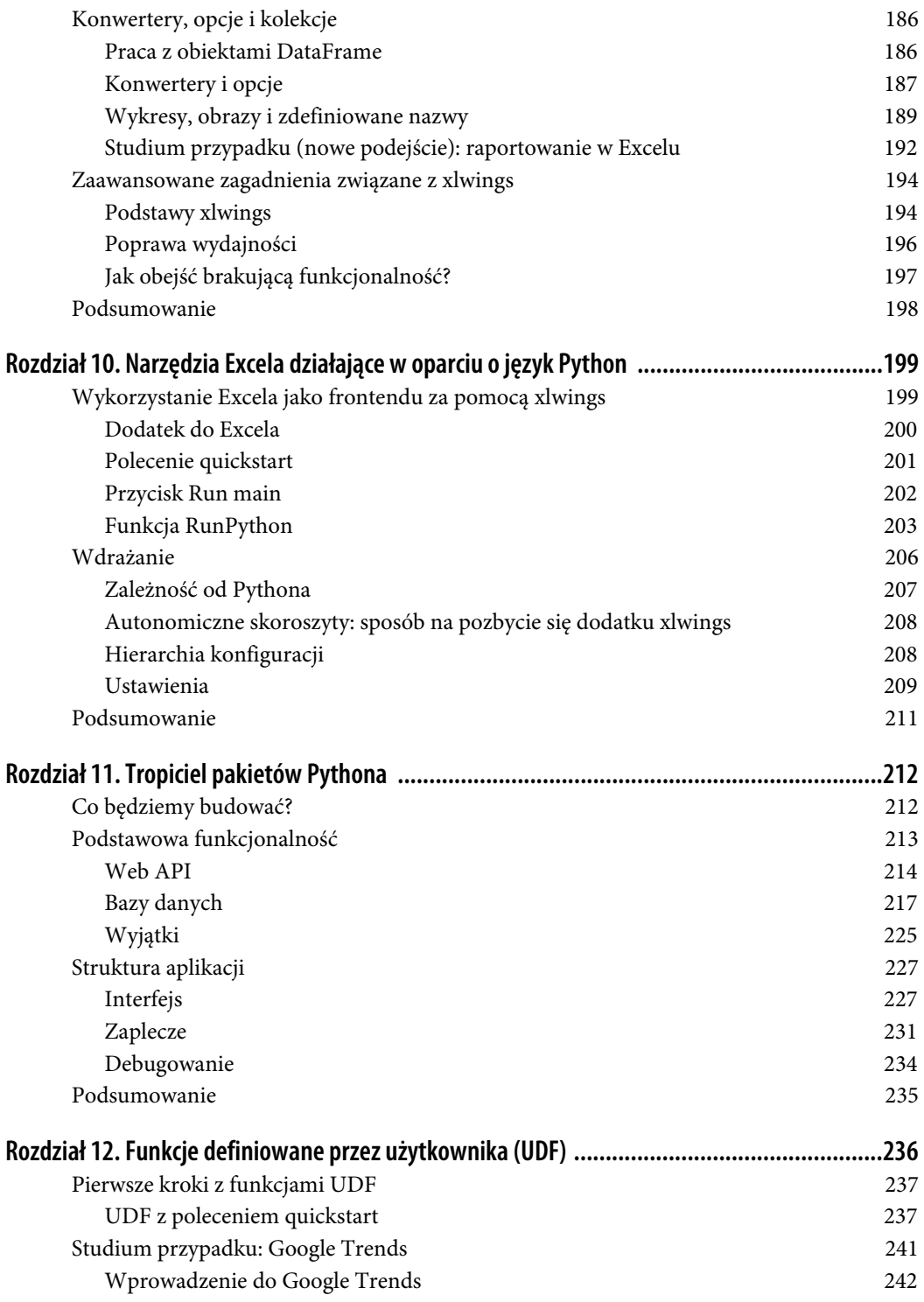

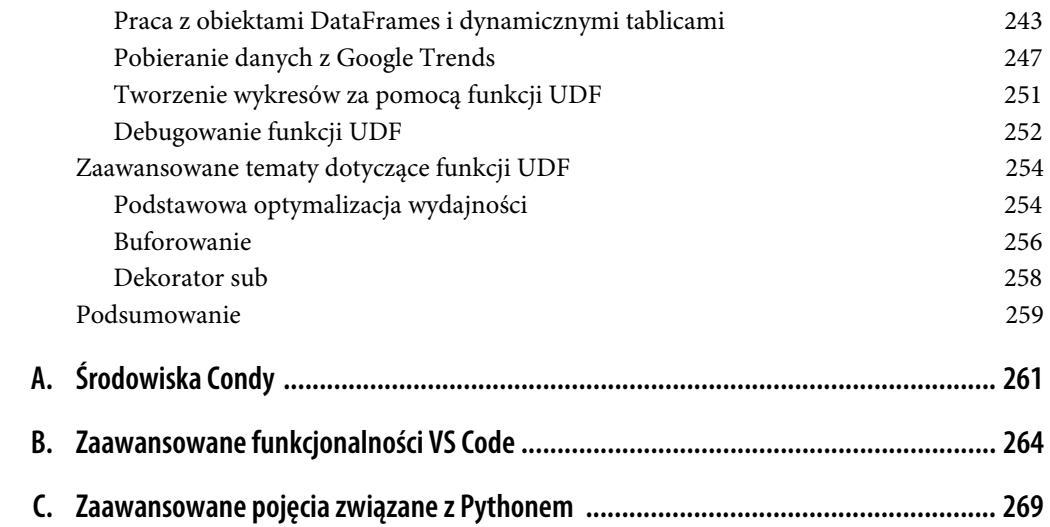

### **ROZDZIAŁ 5. Analiza danych z biblioteką pandas**

Ten rozdział jest wprowadzeniem do pandas (*Python Data Analysis Library* — biblioteka Pythona do analizy danych) lub — jak to lubię określać — opartego na Pythonie arkusza kalkulacyjnego z supermocami. Ma on tak potężne możliwości, że niektóre firmy, z którymi współpracowałem, zdołały całkowicie pozbyć się Excela, zastępując go połączeniem notatników Jupyter i pandas. Zakładam jednak, że jako czytelnik tej książki zachowasz Excela, a wtedy pandas posłuży Ci jako interfejs do wprowadzania i pobierania danych z arkuszy kalkulacyjnych. Biblioteka pandas sprawia, że zadania, które są szczególnie uciążliwe w Excelu, stają się łatwiejsze, zajmują mniej czasu i są bardziej odporne na błędy. Niektóre z tych zadań obejmują pobieranie dużych zbiorów danych z zewnętrznych źródeł oraz pracę z danymi statystycznymi, szeregami czasowymi i interaktywnymi wykresami. Najważniejsze atuty pandas to wektoryzacja i wyrównywanie danych. Jak już widzieliśmy w poprzednim rozdziale przy omawianiu tablic NumPy, wektoryzacja umożliwia pisanie zwięzłego kodu opartego na tablicach, podczas gdy wyrównywanie danych zapewnia, że nie dojdzie do niezgodności podczas pracy z wieloma zbiorami danych.

W tym rozdziale przedstawię całą procedurę analizy danych: zacznę od oczyszczania i przygotowywania danych, a następnie pokażę, jak wydobyć sens z większych zbiorów danych za pomocą agregacji, statystyki opisowej i wizualizacji. Na końcu rozdziału zobaczymy, jak można importować i eksportować dane za pomocą pandas. Ale na początek zapoznajmy się z głównymi strukturami danych w pandas: DataFrame i Series!

### **DataFrame i Series**

DataFrame i Series są podstawowymi strukturami danych w pandas. Przedstawię je w tym podrozdziale, skupiając się na głównych komponentach DataFrame: indeksie, kolumnach i danych. **DataFrame** przypomina dwuwymiarową tablicę NumPy, ale ma etykiety kolumn i wierszy, a każda kolumna może zawierać różne typy danych. Wyodrębniając pojedynczą kolumnę lub wiersz z DataFrame, otrzymujemy jednowymiarowy obiekt **Series**, który przypomina jednowymiarową tablicę NumPy z etykietami. Gdy spojrzymy na strukturę DataFrame na rysunku 5.1, nie potrzeba wiele wyobraźni, aby zauważyć, że obiekty DataFrame będą naszymi arkuszami kalkulacyjnymi opartymi na Pythonie.

Aby zobaczyć, jak łatwo można przejść z arkusza kalkulacyjnego na DataFrame, spójrzmy na tabelę Excela widoczną na rysunku 5.2, która przedstawia uczestników kursu online wraz z ich wynikami. Odpowiedni plik *course\_participants.xlsx* znajdziesz w folderze *xl* w repozytorium towarzyszącym książce.

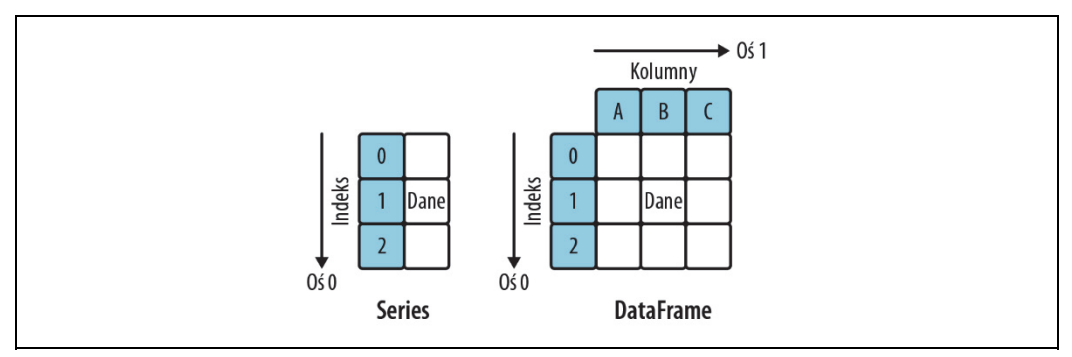

*Rysunek 5.1. Series i DataFrame w pandas* 

| A |               |                  |      |           |       |             |
|---|---------------|------------------|------|-----------|-------|-------------|
|   | <b>Inumer</b> | imie             | wiek | kraj      | ocena | kontynent   |
|   |               | <b>1001 Mark</b> |      | 55 Włochy |       | 4,5 Europa  |
| 3 | $1000$ John   |                  |      | 33 USA    |       | 6,7 Ameryka |
| 4 | 1002 Tim      |                  |      | 41 USA    |       | 3,9 Ameryka |
| 5 |               | 1003 Jenny       |      | 12 Niemcy |       | 9 Europa    |

*Rysunek 5.2. course\_participants.xlsx* 

Aby udostępnić tę tabelę Excela w Pythonie, zacznij od zaimportowania biblioteki pandas, a następnie użyj jej funkcji read\_excel, która zwraca obiekt DataFrame:

```
In [1]: import pandas as pd 
In [2]: pd.read_excel("xl/course_participants.xlsx") 
Out[2]: numer imię wiek kraj ocena kontynent 
       0 1001 Mark 55 Włochy 4.5 Europa 
       1 1000 John 33 USA 6.7 Ameryka 
       2 1002 Tim 41 USA 3.9 Ameryka 
       3 1003 Jenny 12 Niemcy 9.0 Europa
```
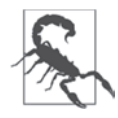

### **Funkcja read\_excel w Pythonie 3.9**

Jeśli uruchamiasz pd.read\_excel z Pythonem w wersji 3.9 lub wyższej, upewnij się, że używasz pandas w wersji co najmniej 1.2, w przeciwnym razie podczas odczytu plików *xlsx* pojawi się błąd.

Jeśli uruchomisz ten kod w notatniku Jupyter, DataFrame będzie ładnie sformatowany jako tabela HTML, co jeszcze bardziej zbliży go do wyglądu tabeli w Excelu. Odczytywanie i zapisywanie plików Excela za pomocą pandas będzie tematem całego rozdziału 7., to był tylko wstępny przykład, aby pokazać, że arkusze kalkulacyjne i DataFrame są bardzo podobne. Utwórzmy teraz ponownie DataFrame od podstaw, bez odczytywania danych z pliku Excela: jednym ze sposobów utworzenia DataFrame jest dostarczenie danych w postaci listy zagnieżdżonej wraz z wartościami dla kolumn (columns) i indeksu (index):

In [3]: data=[["Mark", 55, "Italy", 4.5, "Europa"], ["John", 33, "USA", 6.7, "Ameryka"],

```
 ["Tim", 41, "USA", 3.9, "Ameryka"], 
              ["Jenny", 12, " Niemcy", 9.0, "Europa"]] 
        df = pd.DataFrame(data=data, 
                        columns=["imię", "wiek", "kraj", 
                                 "ocena", "kontynent"], 
                        index=[1001, 1000, 1002, 1003]) 
        df 
Out[3]: imię wiek kraj ocena kontynent 
       1001 Mark 55 Włochy 4.5 Europa 
       1000 John 33 USA 6.7 Ameryka 
       1002 Tim 41 USA 3.9 Ameryka 
       1003 Jenny 12 Niemcy 9.0 Europa
```
Wywołując metodę info, uzyskasz kilka podstawowych informacji, przede wszystkim liczbę punktów danych oraz typy danych dla każdej kolumny:

```
In [4]: df.info()
<class 'pandas.core.frame.DataFrame'> 
Int64Index: 4 entries, 1001 to 1003 
Data columns (total 5 columns): 
 # Column Non-Null Count Dtype 
--- ------ -------------- ----- 
0 imie 4 non-null object
1 wiek 4 non-null int64<br>2 kraj 4 non-null object
              4 non-null object
 3 ocena 4 non-null float64 
 4 kontynent 4 non-null object 
dtypes: float64(1), int64(1), object(3) 
memory usage: 192.0+ bytes
```
Jeśli interesuje Cię tylko typ danych w Twoich kolumnach, uruchom zamiast tego df.dtypes. Kolumny zawierające łańcuchy znaków lub mieszane typy danych będą miały typ danych object<sup>1</sup>. Przyjrzyjmy się teraz bliżej indeksowi i kolumnom DataFrame.

### **Indeks**

Etykiety wierszy DataFrame są nazywane **indeksem**. Jeśli nie masz sensownego indeksu, pomiń go podczas konstruowania DataFrame, a pandas automatycznie utworzy wtedy indeks oparty na liczbach całkowitych, zaczynając od zera. Widzieliśmy to w pierwszym przykładzie, kiedy odczytywaliśmy DataFrame z pliku Excela. Indeks umożliwia bibliotece pandas szybsze wyszukiwanie danych i jest niezbędny do wielu typowych operacji, np. łączenia dwóch obiektów DataFrame. Dostęp do indeksu uzyskujemy w następujący sposób:

```
In [5]: df.index 
Out[5]: Int64Index([1001, 1000, 1002, 1003], dtype='int64')
```
Jeśli ma to znaczenie, nadaj indeksowi nazwę. Podążając za przykładem tabeli w Excelu, nadajmy mu nazwę numer:

In [6]: df.index.name = "numer" df

<sup>1</sup> W pandas 1.0.0 wprowadzono wyspecjalizowany typ danych string, aby ułatwić niektóre operacje i uczynić je bardziej spójnymi z tekstem. Ponieważ jest on wciąż eksperymentalny, nie zamierzam go wykorzystywać w tej książce.

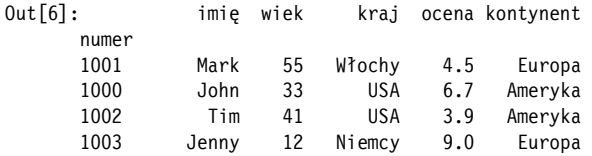

W odróżnieniu od klucza głównego bazy danych indeks DataFrame może mieć duplikaty, ale wyszukiwanie wartości może być w takim przypadku wolniejsze. Aby przekształcić indeks w zwykłą kolumnę, użyj metody reset index, a aby ustawić nowy indeks, użyj set index. Jeśli nie chcesz stracić istniejącego indeksu podczas ustawiania nowego, upewnij się, że najpierw go zresetowałeś:

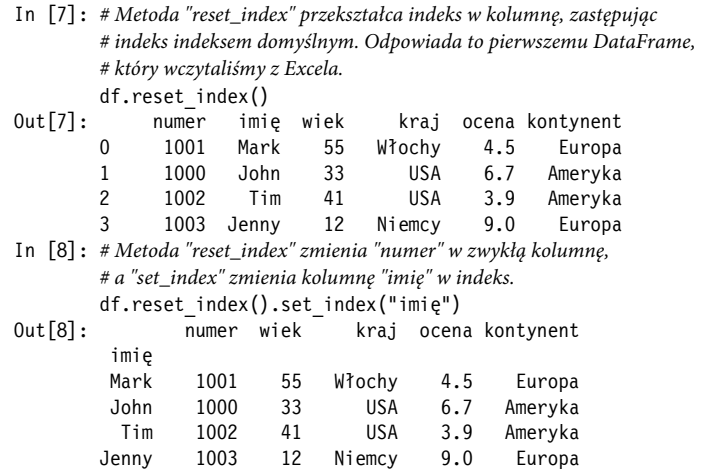

Wykonując df.reset\_index().set\_index("name"), stosujesz **łańcuchowanie metod**: ponieważ reset index() zwraca DataFrame, możesz bezpośrednio wywołać inną metodę DataFrame bez konieczności uprzedniego wypisywania wyniku pośredniego.

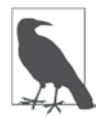

#### **Metody DataFrame zwracają kopie**

Za każdym razem, gdy na DataFrame wywołasz metodę w postaci df.*nazwa\_metody*(), otrzymasz w wyniku kopię tego DataFrame z zastosowaną metodą, natomiast oryginalny obiekt DataFrame pozostanie nietknięty. Właśnie to zrobiliśmy poprzez wywołanie df.reset\_index(). Gdybyś chciał zmienić oryginalny DataFrame, musiałbyś przypisać zwróconą wartość z powrotem do pierwotnej zmiennej, jak poniżej:

df = df.reset\_index()

Ponieważ tego nie robimy, oznacza to, że nasza zmienna df nadal przechowuje swoje pierwotne dane. Następne przykłady również wywołują metody DataFrame, tzn. nie zmieniają oryginalnego obiektu DataFrame.

Aby zmienić indeks, użyj metody reindex:

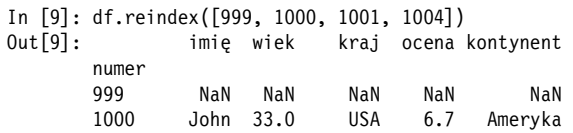

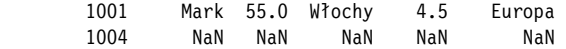

Jest to pierwszy przykład wyrównywania danych: metoda reindex przejmie wszystkie wiersze, które pasują do nowego indeksu, i wprowadzi wiersze z brakującymi wartościami (NaN), dla których nie ma żadnych informacji. Pominięte elementy indeksu zostaną usunięte. Wartość NaN omówię nieco później w tym rozdziale. Na koniec, aby posortować indeks, użyj metody sort\_index:

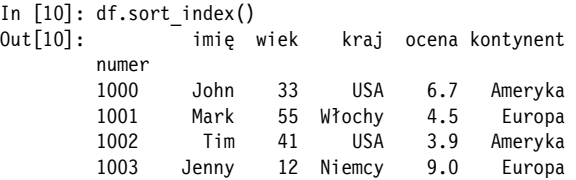

Jeśli zamiast tego chcesz posortować wiersze według jednej kolumny (lub kilku), użyj sort\_values:

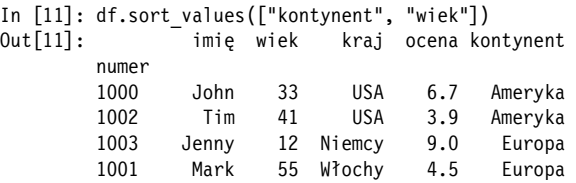

Przykład pokazuje, jak posortować najpierw według kolumny kontynent, a następnie według kolumny wiek. Jeśli chcesz sortować tylko według jednej kolumny, możesz również podać nazwę kolumny jako łańcuch znaków:

df.sort\_values("kontynent")

W ten sposób poznaliśmy podstawy działania indeksów. Zwróćmy teraz naszą uwagę na ich poziomy odpowiednik, czyli kolumny DataFrame!

### **Kolumny**

Aby uzyskać informacje o kolumnach DataFrame, uruchom następujący kod:

```
In [12]: df.columns 
Out[12]: Index(['imię', 'wiek', 'kraj', 'ocena', 'kontynent'], dtype='object')
```
Jeśli przy konstruowaniu DataFrame nie podasz żadnych nazw kolumn, pandas ponumeruje je za pomocą liczb całkowitych, zaczynając od zera. W przypadku kolumn zwykle nie jest to dobry pomysł, ponieważ reprezentują one zmienne i dlatego są łatwe do nazwania. Nazwy do nagłówków kolumn przypisujemy w ten sam sposób, jak robiliśmy to z indeksem:

In [13]: df.columns.name = "cechy" df Out[13]: cechy imię wiek kraj ocena kontynent numer 1000 John 33 USA 6.7 Ameryka 55 Włochy 4.5 Europa 1002 Tim 41 USA 3.9 Ameryka 1003 Jenny 12 Niemcy 9.0 Europa

Jeśli nie odpowiadają Ci nazwy kolumn, możesz je zmienić:

```
In [14]: df.rename(columns={"imię": "Imię", "wiek": "Wiek"}) 
              Imię Wiek kraj ocena kontynent
        numer 
        1000 John 33 USA 6.7 Ameryka 
        1001 Mark 55 Włochy 4.5 Europa 
              Tim 41 USA
        1003 Jenny 12 Niemcy 9.0 Europa
```
Jeśli chcesz usunąć kolumny, użyj następującej składni (przykład pokazuje, jak usunąć jednocześnie kolumny i indeksy):

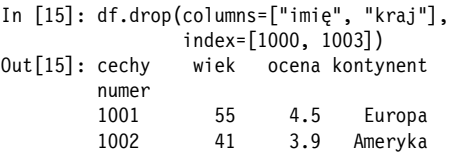

Kolumny i indeks DataFrame są reprezentowane przez obiekt Index, tak więc możesz zamienić kolumny na wiersze (i odwrotnie) poprzez transpozycję DataFrame:

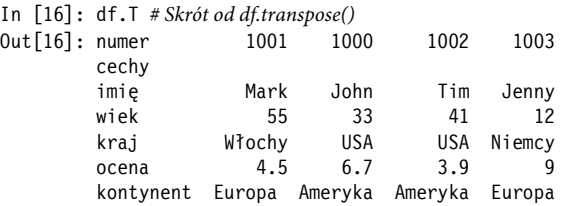

Warto przy tym pamiętać, że nasz obiekt DataFrame df jest wciąż niezmieniony, ponieważ nigdy nie przypisywaliśmy DataFrame zwracanego z wywołania metody z powrotem do oryginalnej zmiennej df. Jeżeli chciałbyś zmienić kolejność kolumn DataFrame, mógłbyś użyć metody reindex, której użyliśmy z indeksem, ale wybieranie kolumn w pożądanej kolejności jest często bardziej intuicyjne:

```
In [17]: df.loc[:, ["kontynent", "kraj", "imię", "wiek", "ocena"]] 
Out[14]: cechy kontynent kraj imię wiek ocena 
         numer 
         1001 Europa Włochy Mark 55 4.5 
         1000 Ameryka USA John 33 6.7 
               Ameryka USA Tim 41 3.9<br>Europa Niemcy Jenny  12  9.0
        1003 Europa Niemcy Jenny
```
Ten ostatni przykład wymaga kilku wyjaśnień; metodę loc i działanie selekcji danych omówię w następnym podrozdziale.

### **Operowanie danymi**

Dane pochodzące ze świata rzeczywistego raczej nie są podawane na srebrnej tacy, więc zanim zaczniesz z nimi pracować, musisz je oczyścić i przekształcić w strawną formę. Zaczniemy od tego, jak wybierać dane z DataFrame, jak je zmieniać oraz jak sobie radzić z brakującymi i zduplikowanymi danymi. Następnie wykonamy kilka obliczeń z wykorzystaniem obiektów DataFrame i zobaczymy, jak pracować z danymi tekstowymi. Na zakończenie tego podrozdziału dowiemy się, kiedy pandas zwraca widok, a kiedy kopię danych. Sporo koncepcji zawartych w tym podrozdziale jest powiązanych z tym, z czym mieliśmy już do czynienia przy okazji tablic NumPy w poprzednim rozdziale.

### **Wybieranie danych**

Zacznijmy od dostępu do danych na podstawie etykiety i pozycji, a następnie przyjrzyjmy się innym metodom, w tym indeksowaniu logicznemu i wybieraniu danych poprzez MultiIndex.

#### **Wybór na podstawie etykiety**

Najczęstszym sposobem dostępu do danych DataFrame jest odwołanie się do etykiet. Aby określić, które wiersze i kolumny chcesz pobrać, użyj atrybutu loc (skrót od ang. *location* — położenie):

df.loc[wybór\_wierszy, wybór\_kolumn]

Atrybut loc obsługuje notację wycinków i dlatego akceptuje dwukropek, aby wybrać odpowiednio wszystkie wiersze lub wszystkie kolumny. Dodatkowo możesz podać listy z etykietami, jak również pojedynczą nazwę kolumny lub wiersza. Spójrz na tabelę 5.1, w której przedstawiono kilka przykładów wybierania różnych części z naszego przykładowego DataFrame df.

*Tabela 5.1. Wybieranie danych na podstawie etykiet* 

| Wybór                     | Typ zwracanych danych | Przykład                    |
|---------------------------|-----------------------|-----------------------------|
| Pojedyncza wartość        | Skalar                | df.loc[1000, "kraj"]        |
| Jedna kolumna (1 wymiar)  | <b>Series</b>         | df.loc[:, "kraj"]           |
| Jedna kolumna (2 wymiary) | DataFrame             | df.loc[:, ['kraj"]          |
| Wiele kolumn              | <b>DataFrame</b>      | df.loc[:, ["kraj", "wiek"]] |
| Zakres kolumn             | <b>DataFrame</b>      | df.loc[:, "imię":"kraj"]    |
| Jeden wiersz (1 wymiar)   | Series                | $df.$ loc $[1000, :]$       |
| Jeden wiersz (2 wymiary)  | DataFrame             | df.loc $[1000]$ , :         |
| Wiele wierszy             | DataFrame             | df.loc $[[1003, 1000], :]$  |
| Zakres wierszy            | DataFrame             | $df.$ loc $[1000:1002, :]$  |

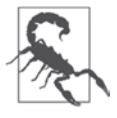

#### **Przy wycinaniu etykiet przedziały są zamknięte**

Używanie notacji wycinków z wykorzystaniem etykiet jest niespójne z tym, jak działa wszystko inne w Pythonie i pandas: końcowa wartość jest *uwzględniania* w wycinku.

Wykorzystując naszą wiedzę z tabeli 5.1, zastosujmy atrybut loc do wybrania skalarów, obiektów Series i DataFrame:

```
In [18]: # Użycie skalarów do wyboru zarówno wierszy, jak i kolumn, zwraca skalar
           df.loc[1001, "imię"] 
Out[18]: 'Mark' 
In [19]: # Użycie skalara do wyboru wiersza lub kolumny zwraca obiekt Series
           df.loc[[1001, 1002], "wiek"] 
Out[19]: numer 
           1001 55 
           1002 41 
           Name: wiek, dtype: int64 
In [20]: # Wybranie wielu wierszy i kolumn zwraca obiekt DataFrame
           df.loc[:1002, ["imię", "kraj"]] 
Out[20]: cechy imię kraj 
           numer
```
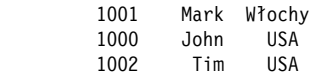

Ważne jest, abyś zrozumiał różnicę pomiędzy DataFrame z jedną lub wieloma kolumnami a Series: nawet z jedną kolumną, obiekty DataFrame są dwuwymiarowe, podczas gdy Series są jednowymiarowe. Zarówno DataFrame, jak i Series mają indeks, ale tylko DataFrame ma nagłówki kolumn. Kiedy wybierzesz kolumnę jako Series, nagłówek kolumny staje się nazwą obiektu Series. Wiele funkcji i metod będzie działać zarówno na obiektach Series, jak i na DataFrame, ale podczas wykonywania obliczeń arytmetycznych zachowanie będzie różne: w przypadku obiektów DataFrame pandas wyrównuje dane zgodnie z nagłówkami kolumn — więcej na ten temat w dalszej części tego rozdziału.

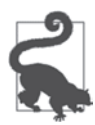

### **Skrót do wyboru kolumn**

Ponieważ wybieranie kolumn jest bardzo powszechną operacją, pandas oferuje skrót. Zamiast:

df.loc[:, *wybór\_kolumn*]

```
możesz napisać:
```
df[*wybór\_kolumn*]

Przykładowo df["kraj"] zwraca Series z naszego przykładowego DataFrame, a df[["imię", "kraj"]] zwraca DataFrame z dwiema kolumnami.

### **Wybór na podstawie pozycji**

Wybieranie podzbioru DataFrame na podstawie pozycji odpowiada temu, co robiliśmy na początku tego rozdziału z tablicami NumPy. W przypadku obiektów DataFrame musisz jednak użyć atrybutu iloc (skrót od ang. *integer location* — położenie całkowite):

df.iloc[*wybór\_wierszy*, *wybór\_kolumn*]

Używając wycinków, mamy do czynienia ze standardowymi przedziałami półotwartymi. Tabela 5.2 przedstawia te same przypadki, którym przyglądaliśmy się wcześniej w tabeli 5.1.

| Wybór                     | Typ zwracanych danych | <b>Przykład</b>               |
|---------------------------|-----------------------|-------------------------------|
| Pojedyncza wartość        | Skalar                | df.iloc[1, 2]                 |
| Jedna kolumna (1 wymiar)  | Series                | df.iloc[:, 2]                 |
| Jedna kolumna (2 wymiary) | DataFrame             | df.iloc[:, [2]]               |
| Wiele kolumn              | <b>DataFrame</b>      | df.iloc[:, [2, 1]]            |
| Zakres kolumn             | <b>DataFrame</b>      | df.iloc[:, :3]                |
| Jeden wiersz (1 wymiar)   | <b>Series</b>         | df.iloc[1, :]                 |
| Jeden wiersz (2 wymiary)  | DataFrame             | df.iloc $\lceil 1 \rceil$ , : |
| Wiele wierszy             | <b>DataFrame</b>      | df.iloc[[3, 1], :]            |
| Zakres wierszy            | <b>DataFrame</b>      | df.iloc[1:3, :]               |

*Tabela 5.2. Wybieranie danych na podstawie pozycji* 

Oto przykłady użycia atrybutu iloc — ponownie z tymi samymi próbkami, których używaliśmy wcześniej z loc:

```
In [21]: df.iloc[0, 0] # Zwraca skalar
Out[21]: 'Mark' 
In [22]: df.iloc[[0, 2], 1] # Zwraca Series
Out[22]: numer 
          1001 55 
          1002 41 
          Name: wiek, dtype: int64 
In [23]: df.iloc[:3, [0, 2]] # Zwraca DataFrame
Out[23]: cechy imię kraj 
          numer 
           1001 Mark Włochy 
           1000 John USA 
           1002 Tim USA
```
Wybieranie danych na podstawie etykiety lub pozycji nie jest jedynym sposobem dostępu do podzbioru DataFrame. Innym ważnym rozwiązaniem jest użycie indeksowania logicznego; zobaczmy, jak to działa!

#### **Wybieranie przy użyciu indeksowania logicznego**

Indeksowanie logiczne (ang. *boolean indexing*) odnosi się do wyboru podzbiorów DataFrame za pomocą obiektów Series lub DataFrame, których dane składają się tylko z wartości True lub False. Obiekty Series typu logicznego są używane do wybierania określonych kolumn i wierszy Data-Frame, podczas gdy obiekty DataFrame typu logicznego są używane do wybierania określonych wartości w całym DataFrame. Najczęściej indeksowanie logiczne jest używane do filtrowania wierszy DataFrame. Potraktuj to jak funkcję Autofiltru w Excelu. Oto przykład użycia tej funkcji do filtrowania obiektu DataFrame w taki sposób, aby widoczne były tylko osoby, które mieszkają w USA i mają więcej niż 40 lat:

```
In [24]: tf = (df["wiek"] > 40) & (df["kraj"] == "USA") tf # To jest obiekt Series zawierający wyłącznie wartości True lub False
Out[24]: numer 
          1001 False 
          1000 False 
           1002 True 
          1003 False 
          dtype: bool 
In [25]: df.loc[tf, :] 
Out[25]: cechy imię wiek kraj ocena kontynent 
          numer<br>1002
                  Tim 41 USA 3.9 Ameryka
```
Są dwie rzeczy, które muszę tu wyjaśnić. Po pierwsze, z powodu ograniczeń technicznych nie można używać operatorów logicznych Pythona z rozdziału 3. z obiektami DataFrame. Zamiast tego należy użyć symboli, jak pokazano w tabeli 5.3.

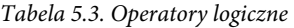

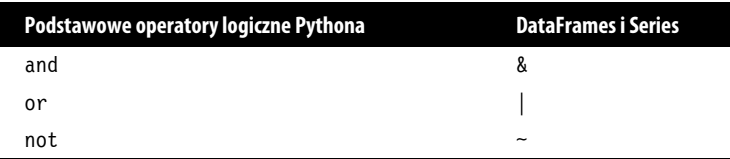

Po drugie, jeśli masz więcej niż jeden warunek, upewnij się, że umieściłeś każde wyrażenie logiczne w nawiasach, aby nie przeszkodziło Ci pierwszeństwo operatorów: np. & ma wyższy priorytet niż ==. Tak więc bez nawiasów wyrażenie z naszego przykładowego kodu zostałoby zinterpretowane jako:

df["wiek"] > (40 & df["kraj"]) == "USA"

Jeśli chcesz filtrować indeks, możesz się do niego odwołać poprzez df.index:

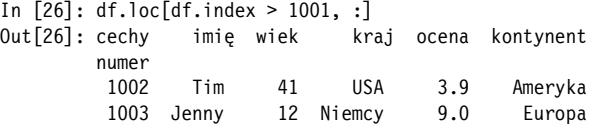

W tych przypadkach, w których użyłbyś operatora in z podstawowymi strukturami danych Pythona, takimi jak listy, z Series użyj isin. W ten sposób można przefiltrować DataFrame, wybierając uczestników z Włoch i Niemiec:

In [27]: df.loc[df["kraj"].isin(["Włochy", "Niemcy"]), :] Out[27]: cechy imię wiek kraj ocena kontynent numer 1001 Mark 55 Włochy 4.5 Europa 1003 Jenny 12 Niemcy 9.0 Europa

Choć obiekty Series typu logicznego są przekazywane za pomocą atrybutu loc, obiekty DataFrame oferują specjalną składnię bez loc, umożliwiającą wybranie wartości z DataFrame zawierającego wartości logiczne:

df[*logiczny\_df*]

Jest to szczególnie przydatne, jeżeli masz obiekty DataFrame, które zawierają tylko liczby. Przekazanie DataFrame z wartościami logicznymi zwraca DataFrame z wartościami NaN wszędzie tam, gdzie DataFrame typu logicznego ma wartość False. Wartość NaN omówię bardziej szczegółowo za chwilę. Zacznijmy od stworzenia nowego przykładowego DataFrame o nazwie rainfall, który składa się tylko z liczb:

```
In [28]: # Może to być roczna suma opadów w milimetrach
         rainfall = pd.DataFrame(data={"Miasto 1": [300.1, 100.2], 
                                    "Miasto 2": [400.3, 300.4], 
                                    "Miasto 3": [1000.5, 1100.6]}) 
         rainfall 
Out[28]: Miasto 1 Miasto 2 Miasto 3 
         0 300.1 400.3 1000.5 
         1 100.2 300.4 1100.6 
In [29]: rainfall < 400 
Out[29]: Miasto 1 Miasto 2 Miasto 3 
         0 True False False 
         1 True True False 
In [30]: rainfall[rainfall < 400] 
Out[30]: Miasto 1 Miasto 2 Miasto 3 
         0 300.1 NaN NaN 
         1 100.2 300.4 NaN
```
Zauważ, że w tym przykładzie użyłem słownika do skonstruowania nowego obiektu DataFrame jest to często wygodne, jeśli dane istnieją już w tej formie. Taki sposób pracy z wartościami logicznymi jest najczęściej używany do odfiltrowania określonych wartości, takich jak elementy odstające.

Na zakończenie części poświęconej selekcji danych przedstawię specjalny typ indeksu określany mianem MultiIndex.

### **Wybieranie poprzez MultiIndex**

**MultiIndex** to indeks, który ma więcej niż jeden poziom. Umożliwia on hierarchiczne grupowanie danych i zapewnia łatwy dostęp do podzbiorów. Dla przykładu, jeśli ustawisz indeks naszego przykładowego obiektu DataFrame df jako połączenie etykiet kontynent i kraj, możesz łatwo wybrać wszystkie wiersze z określonym kontynentem:

```
In [31]: # MultiIndex trzeba posortować
        df multi = df.reset index().set index(["kontynent", "kraj"])
        df multi = df multi.sort index()
         df_multi 
Out[31]: cechy numer imię wiek ocena 
         kontynent kraj 
         Ameryka USA 1000 John 33 6.7 
                  USA 1002
         Europa Niemcy 1003 Jenny 12 9.0 
                Włochy 1001 Mark 55 4.5 
In [32]: df multi.loc["Europa", :]
Out[32]: cechy numer imię wiek ocena 
          kraj 
         Niemcy 1003 Jenny 12 9.0 
         Włochy 1001 Mark 55 4.5
```
Zauważ, że MultiIndex jest nieco upiększony na wyjściu dzięki temu, że pandas nie powtarza najbardziej lewego poziomu indeksu (kontynenty) dla każdego wiersza. Zamiast tego wypisuje kontynent tylko wtedy, gdy ten się zmienia. Wybór pomiędzy wieloma poziomami indeksu odbywa się poprzez przekazanie krotki:

```
In [33]: df multi.loc[("Europa", "Włochy"), :]
Out[33]: cechy numer imię wiek ocena 
        kontynent kraj 
           Europa Włochy 1001 Mark 55 4.5
```
Jeśli chcesz wybiórczo zresetować część MultiIndeksu, podaj poziom jako argument. Zero to pierwsza kolumna od lewej:

In [34]: df multi.reset index(level=0) Out<sup>[34]</sup>: cechy kontynent numer imię wiek ocena kraj USA Ameryka 1000 John 33 6.7 USA Ameryka 1002 Tim 41 3.9 Niemcy Europa 1003 Jenny 12 9.0 Włochy Europa 1001 Mark 55 4.5

Chociaż w tej książce nie będziemy ręcznie tworzyć MultiIndeksu, istnieją pewne operacje, takie jak groupby, które spowodują, że pandas zwróci obiekt DataFrame z MultiIndeksem, więc warto wiedzieć, co to jest. Z groupby spotkamy się w dalszej części tego rozdziału.

Teraz, gdy znasz już różne sposoby *wybierania* danych, nadszedł czas, aby dowiedzieć się, jak *zmieniać* dane.

### **Ustawianie danych**

Najprostszym sposobem zmiany danych w DataFrame jest przypisanie wartości do określonych elementów za pomocą atrybutów loc lub iloc. To jest punkt wyjścia tej sekcji, zanim przejdziemy do innych sposobów operowania na istniejących obiektach DataFrame: zastępowania wartości i dodawania nowych kolumn.

### **Ustawianie danych na podstawie etykiety lub pozycji**

Jak wspomniano wcześniej w tym rozdziale, jeśli wywołamy metodę DataFrame, taką jak df.reset\_index(), zostanie ona zawsze zastosowana do kopii, pozostawiając oryginalny obiekt DataFrame nietknięty. Jednakże przypisywanie wartości za pomocą atrybutów loc i iloc zmienia oryginalny DataFrame. Ponieważ nie chcę zmieniać naszego DataFrame df, pracuję tutaj na kopii, którą nazwałem df2. Jeśli chcesz zmienić pojedynczą wartość, wykonaj poniższy kod:

```
In [35]: # Najpierw skopiuj DataFrame, aby oryginał pozostał nietknięty
        df2 = df.copy()In [36]: df2.loc[1000, "imię"] = "JOHN" 
df2<br>0ut[36]: cechy
               imię wiek kraj ocena kontynent
         numer 
          1001 Mark 55 Włochy 4.5 Europa 
          1000 JOHN 33 USA 6.7 Ameryka 
          1002 Tim 41 USA 3.9 Ameryka 
                     12 Niemcy 9.0 Europa
```
Możesz także zmieniać wiele wartości jednocześnie. Jednym ze sposobów na zmianę oceny użytkowników o numerach identyfikacyjnych 1000 i 1001 jest użycie listy:

In [37]: df2.loc[[1000, 1001], "ocena"] = [3, 4] df2 Out[37]: cechy imię wiek kraj ocena kontynent numer 1001 Mark 55 Włochy 4.0 Europa 1000 JOHN 33 USA 3.0 Ameryka 1002 Tim 41 USA 3.9 Ameryka 1003 Jenny 12 Niemcy 9.0 Europa

Zmiana danych na podstawie pozycji poprzez iloc działa w ten sam sposób. Zobaczmy teraz, jak można zmienić dane za pomocą indeksowania logicznego.

### **Ustawianie danych przy użyciu indeksowania logicznego**

Indeksowanie logiczne, którego używaliśmy do filtrowania wierszy, może być również użyte do przypisywania wartości w DataFrame. Wyobraź sobie, że potrzebujesz zanonimizować wszystkie dane osobowe uczestników, którzy mają mniej niż 20 lat lub pochodzą z USA:

```
In [38]: tf = (df2["wiek"] < 20) | (df2["kraj"] == "USA")
        df2.loc[tf, "imi e"] = "xxx" df2 
Out[38]: cechy imię wiek kraj ocena kontynent 
         numer 
          1001 Mark 55 Włochy 4.0 Europa 
          1000 xxx 33 USA 3.0 Ameryka
```
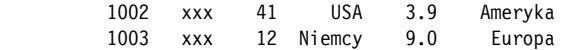

Czasem masz zbiór danych, w którym musisz zastąpić określone wartości dla całego zbioru, a nie tylko dla określonych kolumn. W takim przypadku ponownie użyj specjalnej składni i przekaż cały obiekt DataFrame z wartościami logicznymi w poniższy sposób (w przykładzie ponownie wykorzystano DataFrame rainfall):

```
In [39]: # Najpierw skopiuj DataFrame, aby oryginał pozostał nietknięty
         rainfall2 = rainfall.copy() 
         rainfall2 
Out[39]: Miasto 1 Miasto 2 Miasto 3 
         0 300.1 400.3 1000.5 
         1 100.2 300.4 1100.6 
In [40]: # Ustaw 0 wszędzie tam, gdzie wartości są poniżej 400
        rainfall2[rainfall2 < 400] = 0 rainfall2 
Out[39]: Miasto 1 Miasto 2 Miasto 3 
         0 0.0 400.3 1000.5 
         1 0.0 0.0 1100.6
```
Jeśli chcesz po prostu zastąpić jakąś wartość inną, jest na to prostszy sposób, który pokażę Ci za chwilę.

#### **Ustawianie danych poprzez zamianę wartości**

Jeżeli chcesz zastąpić określoną wartość w całym DataFrame lub w wybranych kolumnach, użyj metody replace:

```
In [41]: df2.replace("USA", "Stany Zjednoczone") 
Out[41]: cechy imię wiek kraj ocena kontynent
       numer 
        1001 Mark 55 Włochy 4.0 Europa 
                 33 Stany Zjednoczone 3.0 Ameryka
        1002 xxx 41 Stany Zjednoczone 3.9 Ameryka 
        1003 xxx 12 Niemcy 9.0 Europa
```
Jeśli zamiast tego chciałbyś działać tylko na kolumnie kraj, mógłbyś użyć następującej składni:

df2.replace({"kraj": {"USA": "Stany Zjednoczone"}})

W tym przypadku, ponieważ wartość USA pojawia się tylko w kolumnie kraj, daje to taki sam wynik jak w poprzednim przykładzie. Na koniec tej sekcji zobaczymy, jak można dodać dodatkowe kolumny do DataFrame.

#### **Ustawianie danych poprzez dodanie nowej kolumny**

Aby dodać nową kolumnę do DataFrame, należy przypisać wartości do nazwy nowej kolumny. Możesz na przykład dodać nową kolumnę do DataFrame za pomocą skalara lub listy:

```
In [42]: df2.loc[:, "rabat"] = 0
        df2.loc[:, "cena"] = [49.9, 49.9, 99.9, 99.9] df2 
Out[42]: cechy imię wiek kraj ocena kontynent rabat cena 
         numer 
          1001 Mark 55 Włochy 4.0 Europa 0 49.9
```
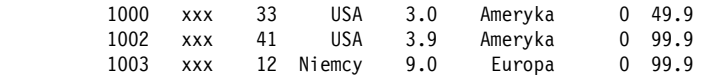

Dodanie nowej kolumny często wymaga obliczeń wektorowych:

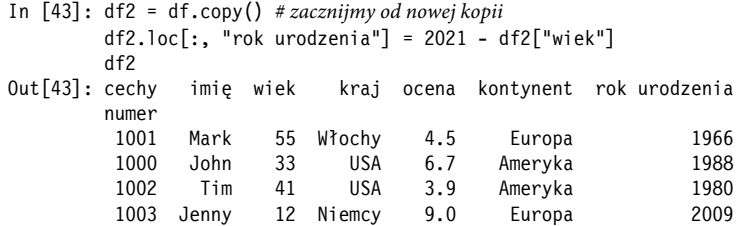

Za chwilę przedstawię więcej szczegółów na temat obliczeń z wykorzystaniem obiektów DataFrame, ale zanim do tego dojdziemy — czy pamiętasz, że już kilka razy użyłem wartości NaN? W następnej części dowiesz się więcej na temat brakujących danych.

### **Brakujące dane**

Brakujące dane mogą stanowić problem, ponieważ mogą potencjalnie wpłynąć na wyniki analizy danych, co sprawi, że wnioski będą mniej wiarygodne. Niemniej jednak bardzo często zdarzają się braki w zbiorach danych, z czym będziesz musiał sobie poradzić. W Excelu zwykle masz do czynienia z pustymi komórkami lub błędami #N/D, ale pandas dla brakujących danych używa stałej NumPy np.nan, wyświetlanej jako NaN. NaN jest standardową wartością typu zmiennoprzecinkowego oznaczającą *Not-a-Number* (nie-liczba). Dla znaczników czasu używane jest pd.NaT, a dla tekstu pandas używa None. Używając None lub np.nan, można wprowadzić brakujące wartości:

```
In [44]: df2 = df.copy()# zacznijmy od nowej kopii
         df2.loc[1000, "ocena"] = None 
         df2.loc[1003, :] = None 
         df2 
Out[44]: cechy imię wiek kraj ocena kontynent 
         numer 
          1001 Mark 55.0 Włochy 4.5 Europa 
          1000 John 33.0 USA NaN Ameryka 
          1002 Tim 41.0 USA 3.9 Ameryka 
          1003 None NaN None NaN None
```
Aby oczyścić DataFrame, często chcemy usunąć wiersze z brakującymi danymi. Jest to bardzo proste:

In [45]: df2.dropna() Out[45]: cechy imię wiek kraj ocena kontynent numer 1001 Mark 55.0 Włochy 4.5 Europa 1002 Tim 41.0 USA 3.9 Ameryka

Jeśli jednak chcesz usunąć tylko te wiersze, w których brakuje *wszystkich* wartości, użyj parametru how:

In [46]: df2.dropna(how="all") Out[46]: cechy imię wiek kraj ocena kontynent numer 1001 Mark 55.0 Włochy 4.5 Europa 1000 John 33.0 USA NaN Ameryka 1002 Tim 41.0 USA 3.9 Ameryka Aby uzyskać DataFrame lub Series z wartościami logicznymi w zależności od tego, czy występuje wartość NaN, czy nie, użyj isna:

In [47]: df2.isna() Out[47]: cechy imię wiek kraj ocena kontynent numer 1001 False False False False False 1000 False False False True False 1002 False False False False False 1003 True True True True True

Aby uzupełnić brakujące wartości, użyj fillna. Przykładowo, aby zastąpić wartości NaN w kolumnie ocena ich średnią (za chwilę wprowadzę statystyki opisowe takie jak mean), wpisz:

```
In [48]: df2.fillna({"ocena": df2["ocena"].mean()}) 
Out[48]: cechy imię wiek kraj ocena kontynent 
        numer 
         1001 Mark 55.0 Włochy 4.5 Europa 
         1000 John 33.0 USA NaN Ameryka 
        1002 Tim 41.0 USA
         1003 None NaN None 4.2 None
```
Brakujące dane nie są jedynym przypadkiem, który wymaga od nas oczyszczenia zbioru danych. To samo dotyczy zduplikowanych danych, zobaczmy więc, jakie mamy możliwości!

### **Zduplikowane dane**

Podobnie jak brakujące dane, duplikaty negatywnie wpływają na wiarygodność analizy. Aby się pozbyć zduplikowanych wierszy, użyj metody drop\_duplicates. Opcjonalnie jako argument możesz podać podzbiór kolumn:

```
In [49]: df.drop_duplicates(["kraj", "kontynent"]) 
Out[49]: cechy imię wiek kraj ocena kontynent 
        numer 
         1001 Mark 55 Włochy 4.0 Europa 
         1000 John 33 USA 3.0 Ameryka 
         1003 Jenny 12 Niemcy 9.0 Europa
```
Domyślnie pozostawia to pierwsze wystąpienie. Aby sprawdzić, czy dana kolumna zawiera duplikaty lub aby uzyskać jej unikatowe wartości, użyj następujących dwóch poleceń (użyj df.index zamiast df["kraj"], jeśli chcesz uruchomić to na indeksie):

```
In [50]: df["kraj"].is_unique 
Out[50]: False 
In [51]: df["kraj"].unique() 
Out[51]: array(['Włochy', 'USA', 'Niemcy'], dtype=object)
```
I w końcu, aby dowiedzieć się, które wiersze są duplikatami, użyj metody duplicated, która zwraca obiekt Series z wartościami logicznymi: domyślnie używa ona parametru keep="first", który zachowuje pierwsze wystąpienie i oznacza tylko duplikaty jako True. Przy ustawieniu parametru keep=False metoda zwróci wartość True dla wszystkich wierszy z duplikatami, łącznie z pierwszym wystąpieniem, dzięki czemu łatwo jest uzyskać DataFrame ze wszystkimi zduplikowanymi wierszami. W poniższym przykładzie szukamy duplikatów w kolumnie kraj, ale w rzeczywistości często sprawdza się indeks lub całe wiersze. W takim przypadku musiałbyś użyć df.index.duplicated() lub df.duplicated():

```
In [52]: # Domyślnie jako True oznaczane są tylko duplikaty
          # (bez pierwszego wystąpienia) 
          df["country"].duplicated() 
Out[52]: numer 
          1001 False 
          1000 False 
          1002 True 
          1003 False 
          Name: kraj, dtype: bool 
In [53]: # Aby uzyskać wszystkie wiersze, w których "kraj" jest zduplikowany,
          # użyj keep=False 
          df.loc[df["kraj"].duplicated(keep=False), :] 
Out[53]: cechy imię wiek kraj ocena kontynent 
          numer 
           1000 John 33 USA 6.7 Ameryka 
           1002 Tim 41 USA 3.9 Ameryka
```
Po oczyszczeniu DataFrame poprzez usunięcie brakujących i zduplikowanych danych, być może będziesz chciał wykonać pewne operacje arytmetyczne — następna sekcja zawiera wprowadzenie do tego tematu.

### **Operacje arytmetyczne**

Podobnie jak tablice NumPy, obiekty DataFrame i Series wykorzystują wektoryzację. Na przykład, aby dodać liczbę do każdej wartości DataFrame rainfall, wystarczy wprowadzić następujący kod:

```
In [54]: rainfall 
Out[54]: Miasto 1 Miasto 2 Miasto 3 
        0 300.1 400.3 1000.5 
        1 100.2 300.4 1100.6 
In [55]: rainfall + 100 
Out[55]: Miasto 1 Miasto 2 Miasto 3 
        0 400.1 500.3 1100.5 
        1 200.2 400.4 1200.6
```
Jednak prawdziwa siła pandas tkwi w mechanizmie automatycznego **wyrównywania danych**: gdy stosujesz operatory arytmetyczne z więcej niż jednym obiektem DataFrame, pandas automatycznie wyrównuje je na podstawie ich indeksów kolumn i wierszy. Utwórzmy drugi DataFrame z tymi samymi etykietami wierszy i kolumn. Następnie utworzymy sumę:

```
In [56]: more rainfall = pd.DataFrame(data=[100, 200], [300, 400]],
                              index=[1, 2], 
                              columns=["Miasto 1", "Miasto 4"]) 
      more rainfall
Out[56]: Miasto 1 Miasto 4 
       1 100 200 
       2 300 400 
In [57]: rainfall + more rainfall
Out[57]: Miasto 1 Miasto 2 Miasto 3 Miasto 4 
 0 NaN NaN NaN NaN 
 1 200.2 NaN NaN NaN 
 2 NaN NaN NaN NaN
```
Indeks i kolumny wynikowego DataFrame są połączeniem indeksów i kolumn dwóch składowych obiektów DataFrame: pola, które w obu DataFrame zawierają wartość, pokazują sumę, podczas gdy w pozostałej części DataFrame pojawia się wartość NaN. To coś, do czego musisz się przyzwyczaić, jeśli pracowałeś wcześniej w Excelu, gdzie puste komórki są automatycznie zamieniane na zera, gdy używasz ich w operacjach arytmetycznych. Chcąc uzyskać takie samo zachowanie jak w Excelu, użyj metody add z parametrem fill value, aby zastąpić wartości NaN zerami:

In [58]: rainfall.add(more rainfall, fill value=0) Out[58]: Miasto 1 Miasto 2 Miasto 3 Miasto 4 0 300.1 400.3 1000.5 NaN<br>1 200.2 300.4 1100.6 200.0 1 200.2 300.4 1100.6 2 300.0 NaN NaN 400.0

Analogicznie działa to również dla innych operatorów arytmetycznych, jak pokazano w tabeli 5.4.

*Tabela 5.4. Operatory arytmetyczne* 

| <b>Operator</b> | Metoda |  |
|-----------------|--------|--|
| $\star$         | mu 1   |  |
| $\ddot{}$       | add    |  |
|                 | sub    |  |
|                 | div    |  |
| $***$           | pow    |  |

Jeśli w swoich obliczeniach używasz DataFrame i Series, domyślnie obiekt Series jest rozgłaszany wzdłuż indeksu:

```
In [59]: # Obiekt Series pobrany z wiersza
         rainfall.loc[1, :] 
Out<sup>[59]</sup>: Miasto 1 100.2
         Miasto 2 300.4 
         Miasto 3 1100.6 
         Name: 1, dtype: float64 
In [60]: rainfall + rainfall.loc[1, :]Out[60]: Miasto 1 Miasto 2 Miasto 3 
         0 400.3 700.7 2101.1 
          1 200.4 600.8 2201.2
```
Dlatego, aby dodać obiekt Series z uwzględnieniem położenia kolumn, musisz użyć metody add z jawnym argumentem osi (axis):

```
In [61]: # Obiekt Series pobrany z kolumny
         rainfall.loc[:, "Miasto 2"] 
Out[61]: 0 400.3 1 300.4 
         Name: Miasto 2, dtype: float64 
In [62]: rainfall.add(rainfall.loc[:, "Miasto 2"], axis=0) 
Out[62]: Miasto 1 Miasto 2 Miasto 3 
         0 700.4 800.6 1400.8 
         1 400.6 600.8 1401.0
```
Omówiliśmy już obiekty DataFrame z liczbami i ich zachowanie w operacjach arytmetycznych, natomiast w następnej części poznamy możliwości związane z przetwarzaniem tekstu w DataFrame.

### **Praca z kolumnami tekstowymi**

Jak widzieliśmy na początku tego rozdziału, kolumny z tekstem lub mieszanymi typami danych mają typ danych object. Aby wykonywać operacje na kolumnach z łańcuchami znaków, należy użyć atrybutu str, który daje dostęp do metod łańcuchów znaków w Pythonie. Kilka z tych metod poznaliśmy już w rozdziale 3., ale nie zaszkodzi zajrzeć do dostępnych metod w dokumentacji Pythona (*https://oreil.ly/-e7SC*). Dla przykładu, aby usunąć wiodący i końcowy znak niedrukowalny, należy użyć metody strip; aby zmienić wszystkie pierwsze litery na wielkie, należy użyć metody capitalize. Połączenie tych metod pozwoli oczyścić kolumny z niechlujnego tekstu, który często jest wynikiem ręcznego wprowadzania danych:

```
In [63]: # Utwórzmy nowy obiekt DataFrame
          users = pd.DataFrame(data=[" mArk ", "JOHN ", "Tim", " jenny"], 
          columns=["imię"]) 
          users 
Out[63]: imię
          0 mArk 
          1 JOHN 
          2 Tim 
          3 jenny 
In [64]: users_cleaned = users.loc[:, "imię"].str.strip().str.capitalize() 
          users_cleaned 
Out[64]: 0 Mark 
          1 John 
          2 Tim 
          3 Jenny 
          Name: imię, dtype: object
```
Możemy też wyszukać wszystkie imiona, które zaczynają się na literę "J":

```
In [65]: users_cleaned.str.startswith("J") 
Out[65]: 0 False 
         1 True 
          2 False 
          3 True 
         Name: imię, dtype: bool
```
Metody łańcuchów znaków są łatwe w użyciu, ale czasami może zajść konieczność przetworzenia DataFrame w sposób, który nie jest wbudowany. W takim przypadku możesz stworzyć własną funkcję i zastosować ją do DataFrame, co zostanie pokazane w następnej sekcji.

### **Stosowanie funkcji**

DataFrames oferują metodę applymap, która zastosuje funkcję do każdego pojedynczego elementu, co jest przydatne, jeśli nie ma dostępnych funkcji uniwersalnych NumPy. Przykładowo nie ma funkcji uniwersalnych dla formatowania łańcuchów znaków, więc możemy sformatować każdy element DataFrame, jak poniżej:

```
In [66]: rainfall 
Out[66]: Miasto 1 Miasto 2 Miasto 3 
         0 300.1 400.3 1000.5 
         1 100.2 300.4 1100.6 
In [67]: def format string(x):
        return f"{x:,.2f}"
```

```
In [68]: # Zauważ, że przekazujemy funkcję bez jej wywołania,
           # czyli format_string, a nie format_string()! 
           rainfall.applymap(format_string) 
Out[68]: Miasto 1 Miasto 2 Miasto 3 
          0 300.10 400.30 1,000.50<br>1 100.20 300.40 1.100.60
           1 100.20 300.40 1,100.60
```
Rozkładając to na czynniki pierwsze: sformatowany literał łańcucha (*f-string*) f"{x}" zwraca x jako łańcuch znaków. Aby dodać formatowanie, dołącz do zmiennej dwukropek, a następnie łańcuch formatujący ,.2f. Przecinek jest tu separatorem tysięcy, a .2f oznacza *zapis stałoprzecinkowy z dwiema cyframi po separatorze dziesiętnym*. Aby uzyskać więcej szczegółów na temat formatowania łańcuchów, zapoznaj się z sekcją *Format Specification Mini-Language* (*https://oreil.ly/NgsG8*), która jest częścią dokumentacji Pythona.

### **Wyrażenia lambda**

Python pozwala na zdefiniowanie funkcji w pojedynczym wierszu za pomocą **wyrażeń lambda**. Wyrażenia lambda są funkcjami anonimowymi, co oznacza, że nie mają nazwy. Rozważmy taką funkcję:

```
def nazwa_funkcji(arg1, arg2, ...): 
     return zwracana_wartość
```
Ta funkcja może zostać przepisana jako wyrażenie lambda w następujący sposób:

```
lambda arg1, arg2, ...: zwracana_wartość
```
Krótko mówiąc, zastępujesz def przez lambda, pomijasz słowo kluczowe return i nazwę funkcji i umieszczasz wszystko w jednym wierszu. W tym przypadku, jak widzieliśmy na przykładzie metody applymap, może to być naprawdę wygodne, ponieważ nie musimy definiować funkcji dla czegoś, co jest używane tylko raz.

W tego typu przypadkach często używa się *wyrażeń lambda* (patrz ramka), ponieważ umożliwiają one zapisanie tego samego w pojedynczym wierszu, bez konieczności definiowania osobnej funkcji. Dzięki wyrażeniom lambda możemy przepisać poprzedni przykład w następujący sposób:

```
In [69]: rainfall.applymap(lambda x: f"{x:,.2f}")
Out[69]: Miasto 1 Miasto 2 Miasto 3 
         0 300.10 400.30 1,000.50 
         1 100.20 300.40 1,100.60
```
Wymieniłem już wszystkie najważniejsze metody operowania na danych, ale zanim przejdziemy dalej, ważne jest, aby zrozumieć, kiedy pandas używa widoku DataFrame, a kiedy kopii.

### **Widok a kopia**

Być może pamiętasz z poprzedniego rozdziału, że wycinanie tablic NumPy zwraca widok. W przypadku obiektów DataFrame jest to niestety bardziej skomplikowane: nie zawsze można łatwo przewidzieć, czy atrybuty loc i iloc zwracają widok, czy kopię, co sprawia, że jest to jeden z bardziej zagmatwanych tematów. Ponieważ istnieje duża różnica, czy zmieniasz widok, czy kopię Data-Frame, pandas regularnie zgłasza następujące ostrzeżenie, gdy myśli, że ustawiasz dane w niezamierzony sposób: SettingWithCopyWarning. Oto kilka rad, jak obejść to dość zagadkowe ostrzeżenie:

Ustawiaj wartości w oryginalnym DataFrame, a nie w takim, które zostało wycięte z innego DataFrame.

Jeśli po operacji wycinania chcesz mieć niezależny obiekt DataFrame, utwórz jawnie jego kopię:

selection = df.loc[:, ["kraj", "kontynent"]].copy()

Choć z loc i iloc sprawa jest skomplikowana, warto pamiętać, że wszystkie metody DataFrame, takie jak df.dropna() lub df.sort\_values("nazwa\_kolumny"), zawsze zwracają kopię.

Do tej pory pracowaliśmy głównie z jednym obiektem DataFrame naraz. W następnym podrozdziale przedstawione zostaną różne sposoby łączenia wielu obiektów DataFrame w jeden, co jest bardzo częstym zadaniem, do którego pandas oferuje wydajne narzędzia.

### **Łączenie obiektów DataFrame**

Łączenie różnych zbiorów danych w Excelu może być uciążliwym zadaniem i zazwyczaj wiąże się z dużą ilością formuł WYSZUKAJ.PIONOWO. Na szczęście łączenie obiektów DataFrame to jedna z najbardziej atrakcyjnych funkcji pandas, która znacznie ułatwia życie i zmniejsza możliwość popełniania błędów. Obiekty DataFrame można łączyć i scalać na różne sposoby; w tym podrozdziale przyjrzymy się tylko najczęstszym przypadkom, w których stosuje się funkcje concat, join i merge. Chociaż funkcje te pokrywają się, każda z nich bardzo upraszcza określone zadanie. Zacznę od funkcji concat, następnie wyjaśnię różne opcje funkcji join, a na koniec przedstawię merge, najbardziej ogólną funkcję z tych trzech.

### **Konkatenacja**

Jeśli chcesz po prostu skleić ze sobą wiele obiektów DataFrame, najlepszym rozwiązaniem jest funkcja concat. Jak można wywnioskować z jej nazwy, przeprowadza ona proces zwany technicznie **konkatenacją**. Domyślnie funkcja concat skleja obiekty DataFrame wzdłuż wierszy i automatycznie wyrównuje kolumny. W poniższym przykładzie tworzę kolejny DataFrame o nazwie more\_users i dołączam go do dolnej części naszego przykładowego DataFrame df:

```
In [70]: data=[[15, "Francja", 4.1, "Becky"], 
             [44, "Kanada", 6.1, "Leanne"]] 
       more users = pd.DataFrame(data=data,
                              columns=["wiek", "kraj", "ocena", "imię"], 
                              index=[1000, 1011]) 
        more_users 
Out[70]: wiek kraj ocena imię
        1000 15 Francja 4.1 Becky 
        1011 44 Kanada 6.1 Leanne 
In [71]: pd.concat([df, more users], axis=0)
Out[71]: imię wiek kraj ocena kontynent
        1001 Mark 55 Włochy 4.5 Europa 
        1000 John 33 USA 6.7 Ameryka 
        1002 Tim 41 USA 3.9 Ameryka 
             Jenny 12 Niemcy 9.0 Europa
        1000 Becky 15 Francja 4.1 NaN 
       1011 Leanne 44 Kanada 6.1 NaN
```
Zauważ, że masz teraz zduplikowane elementy indeksu, ponieważ concat skleja dane na wskazanej osi (wiersze) i tylko wyrównuje dane na drugiej osi (kolumny), automatycznie dopasowując nazwy kolumn — nawet jeśli nie występują one w tej samej kolejności w dwóch DataFrame! Jeśli chcesz skleić dwa obiekty DataFrame wzdłuż kolumn, ustaw axis=1:

```
In [72]: data=[3, 4],
             [5, 6]] 
       more categories = pd.DataFrame(data=data,
                                 columns=["testy", "logowania"], 
                                 index=[1000, 2000]) 
more_categories<br>Out[72]: testy log
           testy logowania
       1000 3 4<br>2000 5 6
       2000
In [73]: pd.concat([df, more categories], axis=1)
Out[73]: imię wiek kraj ocena kontynent testy logowania 
        1000 John 33.0 USA 6.7 Ameryka 3.0 4.0 
        1001 Mark 55.0 Włochy 4.5 Europa NaN NaN 
        1002 Tim 41.0 USA 3.9 Ameryka NaN NaN 
        1003 Jenny 12.0 Niemcy 9.0 Europa NaN NaN 
 2000 NaN NaN NaN NaN NaN 5.0 6.0
```
Szczególną i bardzo użyteczną cechą funkcji concat jest to, że akceptuje ona więcej niż dwa obiekty DataFrame. Skorzystamy z tego w następnym rozdziale, aby utworzyć pojedynczy DataFrame z wielu plików CSV:

pd.concat([df1, df2, df3, ...])

Z kolei funkcje join i merge, jak zobaczymy za chwilę, działają tylko z dwoma obiektami DataFrame.

### **Operacje join i merge**

Wykonując operację join, łączysz kolumny każdego z dwóch obiektów DataFrame w nowy DataFrame, decydując jednocześnie o tym, co stanie się z wierszami, w oparciu o teorię zbiorów. Jeśli pracowałeś wcześniej z relacyjnymi bazami danych, jest to ta sama koncepcja, która występuje przy klauzuli JOIN w zapytaniach SQL. Rysunek 5.3 przedstawia działanie czterech typów operacji łączenia (wewnętrznej, lewej, prawej i zewnętrznej) na przykładzie dwóch przykładowych obiektów DataFrame, df1 i df2.

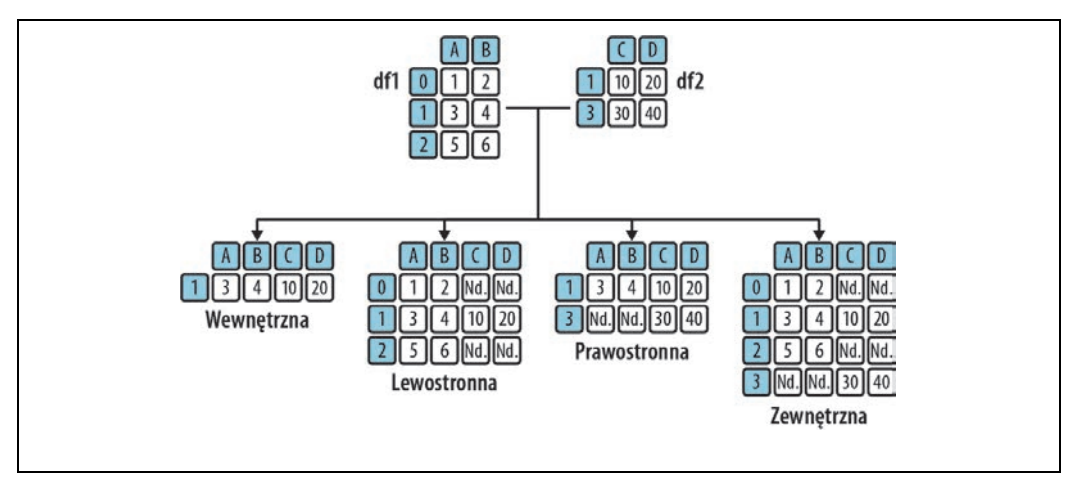

*Rysunek 5.3. Operacje łączenia* 

Przy stosowaniu funkcji join pandas wykorzystuje indeksy obu obiektów DataFrame do wyrównania wierszy. **Wewnętrzna operacja łączenia** (ang. *inner join*) zwraca obiekt DataFrame zawierający tylko te wiersze, których indeksy się pokrywają. **Lewostronna operacja łączenia** (ang. *left join*) pobiera wszystkie wiersze z lewego DataFrame (df1) i dopasowuje wiersze z prawego DataFrame (df2) zgodnie z indeksem. Tam, gdzie df2 nie ma pasującego wiersza, pandas wypełni pola wartościami NaN. Lewostronna operacja łączenia odpowiada formule WYSZUKAJ.PIONOWO w Excelu. **Prawostronna operacja łączenia** (ang. *right join*) pobiera wszystkie wiersze z prawej tabeli df2 i dopasowuje je do wierszy z df1 zgodnie z indeksem. I wreszcie **zewnętrzna operacja łączenia** (ang. *outer join*, pełna nazwa to *full outer join*) tworzy sumę indeksów z obu obiektów DataFrame i dopasowuje wartości tam, gdzie jest to możliwe. Tabela 5.5 jest odpowiednikiem rysunku 5.3 w formie tekstowej.

*Tabela 5.5. Operacje łączenia* 

| Typ   | <b>Opis</b>                                                                |
|-------|----------------------------------------------------------------------------|
| inner | Tylko wiersze, których indeks występuje w obu obiektach DataFrame          |
| left  | Wszystkie wiersze z lewego DataFrame, pasujące wiersze z prawego DataFrame |
| right | Wszystkie wiersze z prawego DataFrame, pasujące wiersze z lewego DataFrame |
| outer | Suma indeksów wierszy z obu obiektów DataFrame                             |

Zobaczmy, jak to działa w praktyce, wprowadzając w życie przykłady z rysunku 5.3:

```
In [74]: df1 = pd.DataFrame(data=[[1, 2], [3, 4], [5, 6]], 
                           columns=["A", "B"]) 
         df1 
Out[74]: A B 
         0 1 2 
         1 3 4 
         2 5 6 
In [75]: df2 = pd.DataFrame(data=[[10, 20], [30, 40]], 
                           columns=["C", "D"], index=[1, 3]) 
         df2 
Out[75]: C D 
         1 10 20 
         3 30 40 
In [76]: df1.join(df2, how="inner") 
Out[76]: A B C D 
         1 3 4 10 20 
In [77]: df1.join(df2, how="left") 
Out[77]: A B C D 
         0 1 2 NaN NaN 
         1 3 4 10.0 20.0 
         2 5 6 NaN NaN 
In [78]: df1.join(df2, how="right") 
Out[78]: A B C D 
         1 3.0 4.0 10 20 
         3 NaN NaN 30 40 
In [79]: df1.join(df2, how="outer") 
Out[79]: A B C D 
         0 1.0 2.0 NaN NaN 
         1 3.0 4.0 10.0 20.0 
         2 5.0 6.0 NaN NaN 
         3 NaN NaN 30.0 40.0
```
Jeśli chcesz dołączyć co najmniej jedną kolumnę DataFrame, zamiast polegać na indeksie, użyj merge zamiast join. Funkcja merge przyjmuje argument on, aby podać co najmniej jedną kolumnę jako **warunek łączenia** (ang. *join condition*): kolumny te, które muszą występować w obu obiektach DataFrame, zostaną wykorzystane do dopasowania wierszy:

```
In [80]: # Dodaj kolumnę o nazwie "kategoria" do obu obiektów DataFrame
       df1["kategoria"] = ["a", "b", "c"] df2["kategoria"] = ["c", "b"] 
In [81]: df1 
Out[81]: A B kategoria 
       0 1 2 a
        1 3 4 b 
        2 5 6 c 
In [82]: df2 
Out[82]: C D kategoria 
        1 10 20 c 
        3 30 40 b 
In [83]: df1.merge(df2, how="inner", on=["kategoria"]) 
Out[83]: A B kategoria C D 
       0 3 4 b 30 40
        1 5 6 c 10 20 
In [84]: df1.merge(df2, how="left", on=["kategoria"]) 
Out<sup>[84]</sup>: A B kategoria C
       0 1 2 a NaN NaN
        1 3 4 b 30.0 40.0 
        2 5 6 c 10.0 20.0
```
Ponieważ funkcje join i merge akceptują sporo opcjonalnych argumentów, aby uwzględnić bardziej złożone scenariusze, zapraszam do zapoznania się z oficjalną dokumentacją (*https://oreil.ly/OZ4WV*), z której dowiesz się na ten temat więcej.

Wiesz już, jak operować na jednym lub kilku obiektach DataFrame, co prowadzi nas do kolejnego zagadnienia w naszej podróży po analizie danych: jak sprawić, aby dane były zrozumiałe?

### **Statystyka opisowa i agregacja danych**

Jednym ze sposobów ułatwiających zrozumienie dużych zbiorów danych jest obliczanie statystyk opisowych, takich jak suma bądź średnia, dla całego zbioru danych lub dla jego znaczących podzbiorów. W tym podrozdziale przyjrzymy się, jak to działa w pandas, a następnie zaprezentuję dwa sposoby agregacji danych w podzbiory: metodę groupby i funkcję pivot\_table.

### **Statystyka opisowa**

**Statystyka opisowa** pozwala na podsumowanie zbiorów danych za pomocą miar ilościowych. Dla przykładu prostą statystyką opisową jest liczba punktów danych. Innymi popularnymi przykładami są średnie, mediany lub dominanty. Obiekty DataFrame i Series zapewniają wygodny dostęp do statystyk opisowych za pomocą metod takich jak sum, mean i count, by wymienić tylko kilka. Wiele z nich spotkasz w tej książce, a pełna lista jest dostępna w dokumentacji pandas (*https://oreil.ly/t2q9Q*). Domyślnie zwracają one obiekt Series wzdłuż osi 0 (axis=0), co oznacza, że otrzymujemy statystyki dotyczące kolumn:

```
In [85]: rainfall 
Out[85]: Miasto 1 Miasto 2 Miasto 3 
         0 300.1 400.3 1000.5<br>1 100.2 300.4 1100.6
          1 100.2 300.4 1100.6 
In [86]: rainfall.mean() 
Out[86]: Miasto 1 200.15 
         Miasto 2 350.35 
          Miasto 3 1050.55 
          dtype: float64
```
Jeśli chcesz uzyskać statystyki dla każdego wiersza, podaj argument axis:

```
In [87]: rainfall.mean(axis=1) 
Out[87]: 0 566.966667 
          1 500.400000 
          dtype: float64
```
Brakujące wartości nie są domyślnie uwzględniane w statystykach opisowych, takich jak suma (sum) czy średnia (mean). Jest to zgodne z tym, jak Excel traktuje puste komórki, więc użycie formuły ŚREDNIA w Excelu na zakresie z pustymi komórkami da taki sam wynik, jak metoda mean zastosowana na obiekcie Series zawierającym te same liczby i wartości NaN zamiast pustych komórek.

Czasami nie wystarczą statystyki dla wszystkich wierszy DataFrame i potrzebne są bardziej szczegółowe informacje — na przykład średnia dla kategorii. Zobaczmy, jak to się robi!

### **Grupowanie**

Używając ponownie naszego przykładowego DataFrame df, znajdźmy średnią ocen dla każdego kontynentu! Aby to zrobić, najpierw pogrupuj wiersze według kontynentów, a następnie zastosuj metodę mean, która obliczy średnią dla grupy. Wszystkie kolumny nieliczbowe są automatycznie wykluczane:

```
In [88]: df.groupby(["kontynent"]).mean() 
Out[88]: cechy wiek ocena 
         kontynent 
           Ameryka 37.0 5.30 
            Europa 33.5 6.75
```
Jeśli dołączasz więcej niż jedną kolumnę, wynikowy DataFrame będzie miał indeks hierarchiczny — MultiIndex, który poznaliśmy wcześniej:

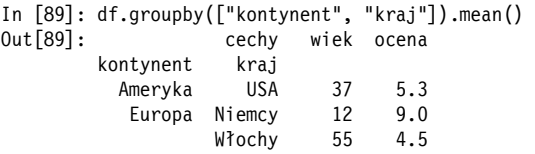

Zamiast mean możesz zastosować większość statystyk opisowych, które oferuje pandas, a jeśli chcesz użyć własnej funkcji, użyj metody agg. Dla przykładu oto sposób uzyskania różnicy między maksymalną i minimalną wartością na grupę:

```
In [90]: df.groupby(["kontynent"]).agg(lambda x: x.max() – x.min())
Out[90]: cechy wiek ocena 
         kontynent 
           Ameryka 8 2.8 
           Europa 43 4.5
```
Popularnym sposobem na uzyskanie statystyk dla poszczególnych grup w Excelu jest użycie tabel przestawnych. Wprowadzają one drugi wymiar i pozwalają spojrzeć na dane z różnych perspektyw; pandas również dysponuje funkcjonalnością tabel przestawnych, o czym przekonamy się za chwilę.

### **Funkcje pivot\_table i melt**

Jeśli korzystasz z tabel przestawnych w Excelu, nie będziesz miał problemów z zastosowaniem funkcji pandas pivot\_table, ponieważ działa ona niemal w ten sam sposób. Dane w poniższym DataFrame są zorganizowane w podobny sposób jak rekordy przechowywane w bazie danych; każdy wiersz przedstawia transakcję sprzedaży określonych owoców w danym regionie:

```
In [91]: data = [["Pomarańcze", "Północ", 12.30], 
               ["Jabłka", "Południe", 10.55], 
                ["Pomarańcze", "Południe", 22.00], 
                ["Banany", "Południe", 5.90], 
                ["Banany", "Północ", 31.30], 
               ["Pomarańcze", "Północ", 13.10]] 
        sales = pd.DataFrame(data=data, 
                           columns=["Owoce", "Region", "Przychód"]) 
        sales 
Out[91]: Owoce Region Przychód 
        0 Pomarańcze Północ 12.30 
 1 Jabłka Południe 10.55 
 2 Pomarańcze Południe 22.00 
 3 Banany Południe 5.90 
 4 Banany Północ 31.30 
 5 Pomarańcze Północ 13.10
```
Aby utworzyć tabelę przestawną, przekazujesz DataFrame jako pierwszy argument funkcji pivot table. Argumenty index i columns definiują, które kolumny DataFrame staną się odpowiednio etykietami wierszy i kolumn tabeli przestawnej. Wartości z kolumny wskazywanej przez argument values zostaną zagregowane w części danych wynikowego DataFrame za pomocą aggfunc, funkcji, która może być przekazana jako łańcuch znaków lub funkcja uniwersalna NumPy. I wreszcie argument margins odpowiada opcji *Sumy końcowe* w Excelu, tzn. jeśli pominiesz margins i margins\_name, kolumna i wiersz Ogółem nie będą wyświetlane:

```
In [92]: pivot = pd.pivot table(sales,
                               index="Owoce", columns="Region", 
                               values="Przychód", aggfunc="sum", 
                              margins=True, margins name="Ogółem")
pivot<br>1 0ut[92]:
             Region Południe Północ Ogółem
              Owoce 
            Banany 5.90 31.3 37.20<br>Jabłka 10.55 NaN 10.55
 Jabłka 10.55 NaN 10.55 
 Pomarańcze 22.00 25.4 47.40 
             Ogółem 38.45 56.7 95.15
```
Podsumowując, przestawienie danych oznacza pobranie unikatowych wartości z kolumny (w naszym przypadku Region) i przekształcenie ich w nagłówki kolumn tabeli przestawnej, a tym samym zagregowanie wartości z innej kolumny. W ten sposób można łatwo odczytać informacje sumaryczne dotyczące interesujących nas wymiarów. W naszej tabeli przestawnej od razu widać, że w regionie

północnym nie sprzedano żadnych jabłek, a w regionie południowym większość przychodów pochodzi z pomarańczy. Jeśli chcesz zrobić to na odwrót i zamienić nagłówki kolumn w wartości pojedynczej kolumny, użyj funkcji melt. W tym znaczeniu funkcja melt jest przeciwieństwem funkcji pivot\_table:

```
In [93]: pd.melt(pivot.iloc[-1,:-1].reset index(),
               id_vars="Owoce",
value_vars=["Północ", "Południe"], value_name="Przychód")<br>Out[93]: Owoce Region Przychód
               Owoce Region Przychód
         0 Banany Północ 31.30 
         1 Jabłka Północ NaN 
         2 Pomarańcze Północ 25.40 
         3 Banany Południe 5.90 
         4 Jabłka Południe 10.55 
         5 Pomarańcze Południe 22.00
```
Tutaj rolę danych wejściowych pełni nasza tabela przestawna, ale używam metody ilocto, aby pozbyć się wiersza i kolumny z sumami łącznymi. Resetuję również indeks, aby wszystkie informacje były dostępne jako zwykłe kolumny. Następnie przekazuję argumenty id\_vars, aby wskazać identyfikatory, oraz value vars, aby zdefiniować kolumny, dla których chcę "odwrócić przestawienie". Funkcja melt może być przydatna, jeśli chcesz przygotować dane w taki sposób, aby można je było zapisać z powrotem do bazy danych, która oczekuje takiego formatu.

Agregowanie danych statystycznych uławia ich zrozumienie, ale nikt nie lubi czytać stron wypełnionych liczbami. Jeśli chcesz, aby informacje były łatwo zrozumiałe, nie ma nic lepszego niż utworzenie wizualizacji, co jest naszym następnym tematem.

### **Tworzenie wykresów**

Tworzenie wykresów pozwala na wizualizację wyników analizy danych i może być najważniejszym krokiem w całym procesie. Do tworzenia wykresów użyjemy dwóch bibliotek: na początku przyjrzymy się Matplotlib, domyślnej bibliotece pandas do tworzenia wykresów, a następnie skupimy się na Plotly, nowoczesnej bibliotece, która pełni tę samą rolę, ale zapewnia większą interaktywność w notatnikach Jupyter.

### **Matplotlib**

Matplotlib jest pakietem do tworzenia wykresów, który istnieje od dłuższego czasu i jest zawarty w dystrybucji Anaconda. Dzięki niemu można generować wykresy w różnych formatach, w tym jako grafikę wektorową do wydruków o wysokiej jakości. Gdy wywołasz metodę plot na DataFrame, pandas domyślnie wygeneruje wykres Matplotlib.

Aby używać Matplotlib w notatniku Jupyter, musisz najpierw uruchomić jedno z dwóch magicznych poleceń (zobacz ramkę "Magiczne polecenia"): %matplotlib inline lub %matplotlib notebook. Konfigurują one notatnik w taki sposób, że wykresy mogą być wyświetlane w samym notatniku. To drugie polecenie dodaje nieco więcej interaktywności, umożliwiając zmianę rozmiaru lub współczynnika powiększenia wykresu. Zacznijmy od utworzenia pierwszego wykresu przy użyciu pandas i Matplotlib (patrz rysunek 5.4):

```
In [94]: import numpy as np 
          %matplotlib inline 
          # lub %matplotlib notebook 
In [95]: data = pd.DataFrame(data=np.random.rand(4, 4) * 100000,
                             index=["I kw.", "II kw.", "III kw.", "IV kw."], 
                             columns=["Wschód", "Zachód", "Północ", "Południe"]) 
          data.index.name = "Kwartały" 
         data.columns.name = "Region" 
          data 
Out[95]: Region Wschód Zachód Północ Południe 
         Kwartały 
            I kw. 94650.974948 49456.118583 71981.667429 32033.826642 
           II kw. 80155.219825 93212.096993 11024.224588 52949.961643 
          III kw. 39825.387582 89669.923274 95266.653859 84131.561450 
           IV kw. 584.966373 82841.321963 79006.649491 12015.042632 
In [96]: data.plot() # Skrót od data.plot.line()
Out[96]: <AxesSubplot:xlabel='Kwartały'>
```
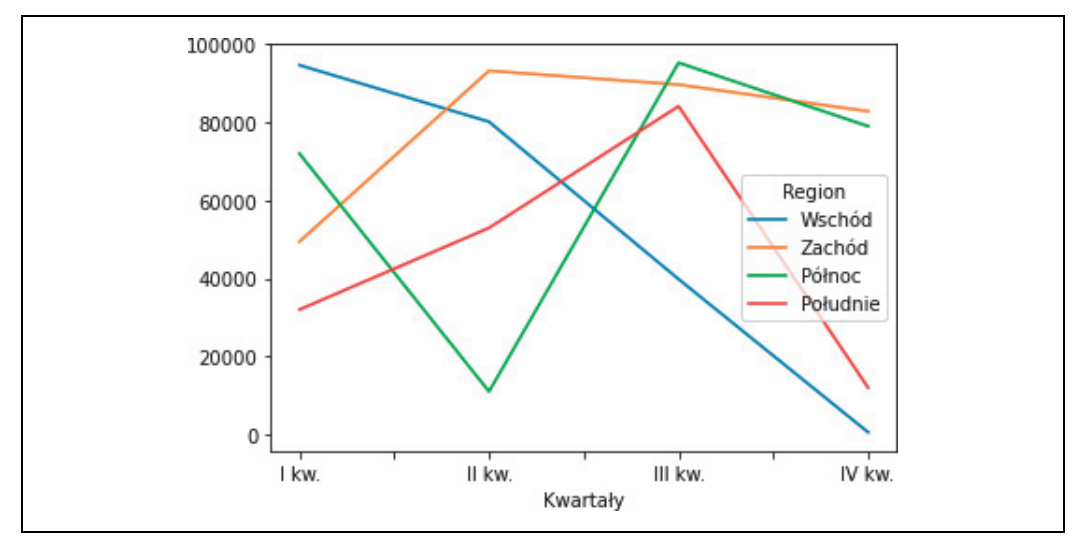

*Rysunek 5.4. Wykres Matplotlib* 

### **Magiczne polecenia**

Polecenie %matplotlib inline, którego użyliśmy, aby Matplotlib działał poprawnie z notatnikami Jupyter, to tzw. **magiczne polecenie**. Magiczne polecenia to zestaw prostych poleceń, które powodują, że komórka notatnika Jupyter zachowuje się w określony sposób, lub sprawiają, że uciążliwe zadania stają się tak proste, iż wydaje się to niemal magią. Magiczne polecenia zapisuje się w komórkach podobnie jak kod Pythona, ale zaczynają się one albo od znaków %%, albo %. Polecenia, które mają wpływ na całą komórkę, zaczynają się od %%, a te, które mają wpływ tylko na pojedynczy wiersz w komórce, zaczynają się od znaku %.

W następnych rozdziałach zobaczymy więcej tego rodzaju poleceń, ale jeśli chcesz wyświetlić listę wszystkich aktualnie dostępnych magicznych poleceń, uruchom %lsmagic, a aby uzyskać szczegółowy opis, uruchom %magic.

Zauważ, że w tym przykładzie do skonstruowania obiektu DataFrame biblioteki pandas użyłem tablicy NumPy. Przekazanie tablic NumPy pozwala na wykorzystanie konstruktorów NumPy, które poznaliśmy w ostatnim rozdziale; tutaj używamy NumPy do wygenerowania obiektu DataFrame biblioteki pandas w oparciu o liczby pseudolosowe. Dlatego też uruchamiając ten przykład u siebie, otrzymasz inne wartości.

Nawet jeśli użyjesz magicznego polecenia %matplotlib notebook, prawdopodobnie zauważysz, że Matplotlib został pierwotnie zaprojektowany do wykresów statycznych, a nie do wprowadzania interaktywności na stronie internetowej. Dlatego właśnie zamierzamy użyć Plotly, biblioteki do tworzenia wykresów zaprojektowanej z myślą o sieci WWW.

### **Plotly**

Plotly jest pakietem opartym na JavaScript i od wersji 4.8.0 może być używany jako silnik tworzenia wykresów biblioteki pandas, oferując przy tym dużą interaktywność: można łatwo powiększać, klikać na legendę, aby wybrać lub odznaczyć kategorię, a także wyświetlać podpowiedzi z dodatkowymi informacjami na temat punktu danych, na który najedziemy kursorem. Plotly nie jest dołączony do Anacondy, więc jeśli jeszcze go nie zainstalowałeś, zrób to teraz, wykonując poniższe polecenie:

```
(base)> conda install plotly
```
Po uruchomieniu poniższej komórki silnik tworzenia wykresów w całym notatniku zostanie ustawiony na Plotly i jeśli ponownie uruchomisz poprzednią komórkę, ona również zostanie wyświetlona jako wykres Plotly. W przypadku Plotly zamiast uruchamiania magicznego polecenia, wystarczy wprowadzić poniższe ustawienie, aby móc wykreślić wykresy widoczne na rysunkach 5.5 i 5.6:

In [97]: *# Ustaw silnik tworzenia wykresów na Plotly*

```
 pd.options.plotting.backend = "plotly"
```

```
In [98]: data.plot()
```
In [99]: *# Wyświetl te same dane jako wykres słupkowy* data.plot.bar(barmode="group")

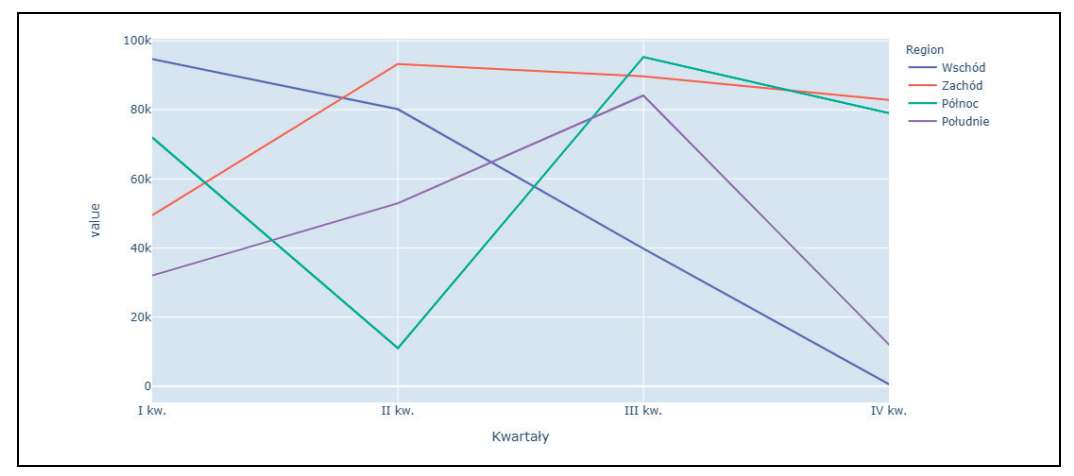

*Rysunek 5.5. Wykres liniowy Plotly* 

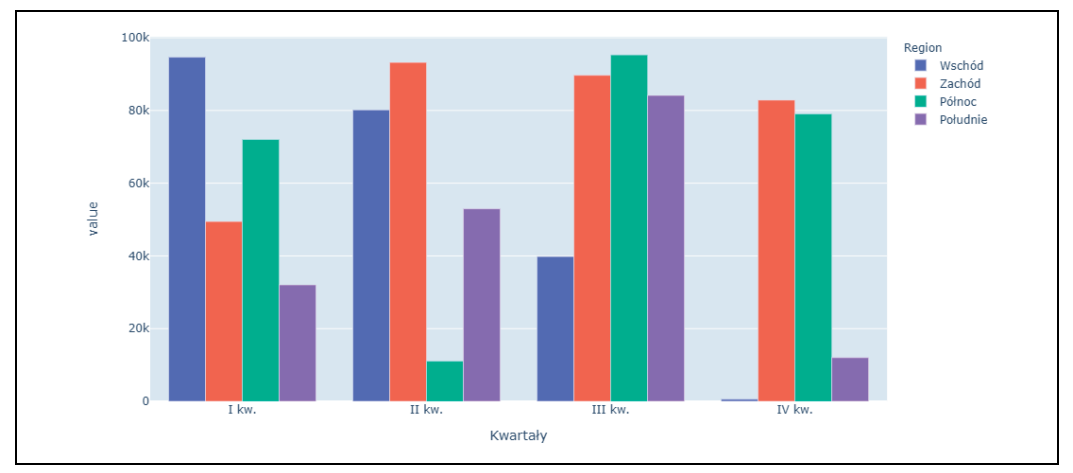

*Rysunek 5.6. Wykres słupkowy Plotly* 

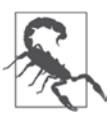

### **Różnice w silnikach tworzenia wykresów**

Jeśli używasz Plotly jako silnika tworzenia wykresów, będziesz musiał sprawdzić akceptowane argumenty metod dotyczących wykresów bezpośrednio w dokumentacji Plotly. Dla przykładu, aby uzyskać więcej informacji na temat argumentu barmode=group, możesz zajrzeć do dokumentacji wykresów słupkowych Plotly (*https://oreil.ly/Ekurd*).

Pakiet pandas i powiązane z nim biblioteki do tworzenia wykresów oferują mnóstwo typów wykresów i opcji umożliwiających ich formatowanie w niemal dowolny sposób. Możliwe jest również ułożenie wielu wykresów w serię podwykresów. Tabela 5.6 zawiera przegląd dostępnych typów wykresów.

| <b>Typ</b> | <b>Opis</b>                                            |
|------------|--------------------------------------------------------|
| line       | Wykres liniowy, domyślny po uruchomieniu df.plot()     |
| bar        | Pionowy wykres słupkowy                                |
| barh       | Poziomy wykres słupkowy                                |
| hist       | Histogram                                              |
| box        | Wykres pudełkowy                                       |
| kde        | Wykres gęstości, można go również użyć poprzez density |
| area       | Wykres warstwowy                                       |
| scatter    | Wykres punktowy                                        |
| hexbin     | Wykresy przedziałów heksagonalnych                     |
| pie        | Diagram kołowy                                         |

*Tabela 5.6. Typy wykresów pandas* 

Oprócz tego pandas oferuje pewne zaawansowane narzędzia i techniki tworzenia wykresów, które składają się z wielu pojedynczych komponentów. Aby uzyskać szczegółowe informacje, zapoznaj się z dokumentacją dotyczącą wizualizacji w pandas (*https://oreil.ly/FxYg9*).

### **Inne biblioteki do tworzenia wykresów**

Środowisko wizualizacji naukowych w Pythonie jest bardzo aktywne; oprócz Matplotlib i Plotly do wyboru mamy wiele innych wysokiej jakości rozwiązań, które w niektórych przypadkach mogą się okazać lepsze:

### **Seaborn**

Seaborn (*https://oreil.ly/a3U1t*) jest zbudowany na bazie biblioteki Matplotlib. Poprawia domyślny styl i wprowadza dodatkowe wykresy, takie jak mapy cieplne, które często ułatwiają pracę: możesz tworzyć zaawansowane wykresy statystyczne za pomocą zaledwie kilku wierszy kodu.

### **Bokeh**

Bokeh (*https://docs.bokeh.org*) jest podobny do Plotly pod względem technologii i funkcjonalności: jest oparty na JavaScript i dlatego świetnie nadaje się również do tworzenia interaktywnych wykresów w notatnikach Jupyter. Bokeh jest dołączony do Anacondy.

#### Altair **Altair**

Altair (*https://oreil.ly/t06t7*) jest biblioteką do wizualizacji statystycznych opartą na projekcie Vega (*https://oreil.ly/RN6A7*). Altair jest również oparty na JavaScript i oferuje pewną interaktywność, np. powiększanie.

### **HoloViews**

HoloViews (*https://holoviews.org*) to kolejny pakiet oparty na JavaScript, który koncentruje się na ułatwieniu analizy i wizualizacji danych. Za pomocą kilku wierszy kodu możesz uzyskać złożone wykresy statystyczne.

W następnym rozdziale utworzymy więcej wykresów do analizy szeregów czasowych, ale zanim to zrobimy, zakończymy ten rozdział nauką importowania i eksportowania danych za pomocą pandas!

### **Importowanie i eksportowanie obiektów DataFrame**

Do tej pory konstruowaliśmy obiekty DataFrame od podstaw, używając zagnieżdżonych list, słowników lub tablic NumPy. Są to ważne techniki, które warto znać, ale zazwyczaj dane są już dostępne i trzeba je po prostu przekształcić w DataFrame. W tym celu pandas oferuje różne funkcje wczytujące. Ale nawet jeśli potrzebujesz dostępu do zastrzeżonego systemu, dla którego pandas nie oferuje wbudowanego czytnika, często dysponujesz pakietem Pythona, aby połączyć się z tym systemem, a kiedy masz już dane, wystarczy zamienić je w DataFrame. W Excelu import danych jest rodzajem operacji, które zazwyczaj wykonuje się za pomocą Power Query.

Po przeanalizowaniu i zmodyfikowaniu zbioru danych możesz chcieć przenieść wyniki z powrotem do bazy danych, wyeksportować je do pliku CSV lub — mając na uwadze tytuł tej książki przedstawić je w skoroszycie Excela swojemu przełożonemu. Aby wyeksportować obiekty Data-Frame biblioteki pandas, należy użyć jednej z metod eksportu, które oferują DataFrame. Tabela 5.7 przedstawia przegląd najczęściej stosowanych metod importu i eksportu.

*Tabela 5.7. Importowanie i eksportowanie obiektów DataFrame* 

| Format (system) danych | Import: funkcja pandas (pd) | <b>Eksport: metoda DataFrame (df)</b> |
|------------------------|-----------------------------|---------------------------------------|
| Pliki CSV              | pd.read csv                 | df.to csv                             |
| <b>JSON</b>            | pd.read json                | df.to json                            |
| <b>HTML</b>            | pd.read html                | df.to html                            |
| Schowek                | pd.read clipboard           | df.to clipboard                       |
| Pliki Excela           | pd.read excel               | df.to excel                           |
| Bazy danych SQL        | pd.read sql                 | df.to sql                             |

Z funkcjami pd.read sql i pd.to sql spotkamy się w rozdziale 11., gdzie wykorzystamy je jako część studium przypadku. A ponieważ cały rozdział 7. zamierzam poświęcić tematowi odczytu i zapisu plików Excela za pomocą pandas, w tym podrozdziale skupię się na imporcie i eksporcie plików CSV. Zacznijmy od wyeksportowania istniejącego obiektu DataFrame!

### **Eksportowanie plików CSV**

Jeśli musisz przekazać obiekt DataFrame koledze, który może nie używać Pythona lub pandas, zazwyczaj dobrym pomysłem jest przekazanie go w formie pliku CSV: prawie każdy program wie, jak importować takie pliki. Aby wyeksportować nasz przykładowy DataFrame df do pliku CSV, użyj metody to csv:

```
In [100]: df.to_csv("course_participants.csv")
```
Jeśli plik ma być przechowywany w innym katalogu, należy podać pełną ścieżkę dostępu jako surowy łańcuch znaków, np. r"C:\ścieżka\do\żądanej\lokalizacji\msft.csv".

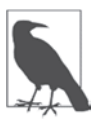

### **Używanie surowych łańcuchów znaków dla ścieżek dostępu do plików w systemie Windows**

W łańcuchach znaków lewy ukośnik (ang. *backslash*) służy do modyfikacji określonych znaków. Dlatego przy zapisie ścieżek dostępu do plików w systemie Windows trzeba albo użyć podwójnych lewych ukośników (C:\\ścieżka\\do\\pliku.csv), albo poprzedzić ciąg znaków literą r, aby przekształcić go w surowy ciąg znaków (ang. *raw string*), gdzie znaki są interpretowane dosłownie. Nie stanowi to problemu w systemach macOS i Linux, ponieważ tam w ścieżkach dostępu stosowane są prawe ukośniki.

Jeśli podasz tylko nazwę pliku, tak jak ja to zrobiłem, program utworzy w tym samym katalogu co notatnik plik *course\_participants.csv* z następującą zawartością:

```
numer,imię,wiek,kraj,ocena,kontynent 
1001,Mark,55,Włochy,4.5,Europa 
1000,John,33,USA,6.7,Ameryka 
1002,Tim,41,USA,3.9,Ameryka 
1003,Jenny,12,Niemcy,9.0,Europa
```
Skoro już wiesz, jak używać metody df.to\_csv, zobaczmy, jak zaimportować plik CSV!

### **Importowanie plików CSV**

Importowanie lokalnego pliku CSV jest niezwykle proste — wystarczy przekazać jego ścieżkę dostępu do funkcji read\_csv. *MSFT.csv* to plik CSV, który pobrałem z portalu Yahoo! Finance, zawierający dzienne historyczne ceny akcji firmy Microsoft — znajdziesz go w repozytorium towarzyszącym książce, w folderze *csv*:

```
In [101]: msft = pd.read_csv("csv/MSFT.csv")
```
Często oprócz nazwy pliku będziesz musiał przekazać do funkcji read\_csv jeszcze kilka innych parametrów. Przykładowo parametr sep pozwala poinformować pandas, jakiego separatora lub delimitera używa plik CSV w przypadku, gdy nie jest to domyślny przecinek. W następnym rozdziale użyjemy jeszcze kilku innych parametrów, ale aby zapoznać się z ich pełną listą, zajrzyj do dokumentacji pandas (*https://oreil.ly/2GMhW*).

Teraz, gdy mamy do czynienia z dużymi obiektami DataFrame zawierającymi wiele tysięcy wierszy, zazwyczaj pierwszą rzeczą jest uruchomienie metody info, aby uzyskać podsumowanie DataFrame. Następnie możesz chcieć spojrzeć na kilka pierwszych i ostatnich wierszy DataFrame, używając metod head i tail. Metody te zwracają domyślnie pięć wierszy, ale można to zmienić, podając żądaną liczbę wierszy jako argument. Możesz również uruchomić metodę describe, aby uzyskać kilka podstawowych statystyk:

```
In [102]: msft.info() 
<class 'pandas.core.frame.DataFrame'> 
RangeIndex: 8622 entries, 0 to 8621 
Data columns (total 7 columns): 
  # Column Non-Null Count Dtype 
--- ------ -------------- ----- 
0 Date 8622 non-null object
  1 Open 8622 non-null float64 
  2 High 8622 non-null float64 
 3 Low 8622 non-null float64 
 4 Close 8622 non-null float64 
  5 Adj Close 8622 non-null float64 
  6 Volume 8622 non-null int64 
dtypes: float64(5), int64(1), object(1)memory usage: 471.6+ KB 
In [103]: # Z powodu braku miejsca wybieram tylko kilka kolumn
          # Możesz też po prostu uruchomić: msft.head() 
          msft.loc[:, ["Date", "Adj Close", "Volume"]].head() 
Out[103]: Date Adj Close Volume 
          0 1986-03-13 0.062205 1031788800 
          1 1986-03-14 0.064427 308160000 
          2 1986-03-17 0.065537 133171200 
         3 1986-03-18 0.063871
          4 1986-03-19 0.062760 47894400 
In [104]: msft.loc[:, ["Date", "Adj Close", "Volume"]].tail(2) 
Out[104]: Date Adj Close Volume 
          8620 2020-05-26 181.570007 36073600 
          8621 2020-05-27 181.809998 39492600 
In [105]: msft.loc[:, ["Adj Close", "Volume"]].describe() 
Out[105]: Adj Close Volume
          count 8622.000000 8.622000e+03 
           mean 24.921952 6.030722e+07 
            std 31.838096 3.877805e+07
```
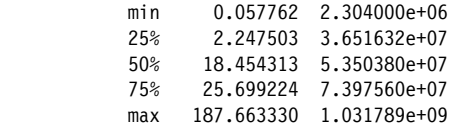

Adj Close oznacza **skorygowaną cenę zamknięcia** (ang. *adjusted close price*) i koryguje cenę akcji o działania korporacyjne, takie jak podziały akcji. Wolumen to liczba akcji, które były przedmiotem obrotu. Podsumowanie różnych metod eksploracji DataFrame, które widzieliśmy w tym rozdziale, przedstawiłem w tabeli 5.8.

*Tabela 5.8. Metody i atrybuty eksploracji DataFrame* 

| Metoda lub atrybut DataFrame (df) | <b>Opis</b>                                                                                                    |
|-----------------------------------|----------------------------------------------------------------------------------------------------|
| df.info()                         | Podaje liczbę punktów danych, typ indeksu, typ danych oraz użycie pamięci.                                              |
| df.describe()                     | Udostępnia podstawowe statystyki, w tym liczebność, średnią, odchylenie<br>standardowe, minimum, maksimum i percentyle. |
| $df$ .head $(n=5)$                | Zwraca pierwsze n wierszy DataFrame.                                                                                    |
| $df.tail(n=5)$                    | Zwraca ostatnie n wierszy DataFrame.                                                                                    |
| df.dtypes                         | Zwraca typ danych każdej kolumny.                                                                                       |

Funkcja read\_csv akceptuje również adres URL zamiast lokalnego pliku CSV. Oto sposób wczytania pliku CSV bezpośrednio z repozytorium towarzyszącego oryginalnemu wydaniu książki:

```
In [106]: # Adres URL został podzielony na wiersze, aby zmieścił się na stronie.
           url = ("https://raw.githubusercontent.com/fzumstein/" 
                  "python-for-excel/1st-edition/csv/MSFT.csv") 
          msft = pd.read.csv(url)In [107]: msft.loc[:, ["Date", "Adj Close", "Volume"]].head(2) 
Out[107]: Date Adj Close Volume 
           0 1986-03-13 0.062205 1031788800 
           1 1986-03-14 0.064427 308160000
```
Pracę z tym zbiorem danych i funkcją read\_csv będziemy kontynuować w następnym rozdziale o szeregach czasowych, gdzie przekształcimy kolumnę Date w DatetimeIndex.

### **Podsumowanie**

Ten rozdział obfitował w nowe koncepcje i narzędzia do analizy zbiorów danych w pandas. Dowiedzieliśmy się, jak wczytywać pliki CSV, jak radzić sobie z brakującymi lub zduplikowanymi danymi oraz jak korzystać ze statystyk opisowych. Zobaczyliśmy również, jak łatwo można przekształcić obiekty DataFrame w interaktywne wykresy. Choć może trochę potrwać, zanim to wszystko przetrawisz, prawdopodobnie nie minie wiele czasu, nim zrozumiesz, ile zyskujesz, dodając pandas do swoich narzędzi. Po drodze porównywaliśmy pandas z następującymi funkcjonalnościami Excela:

**Funkcja Autofiltru**  Patrz punkt "Wybieranie przy użyciu indeksowania logicznego".

#### **Formuła WYSZUKAJ.PIONOWO**

Patrz punkt "Operacje join i merge".

**Tabela przestawna**  Patrz punkt "Funkcje pivot\_table i melt".

**Power Query**  Jest to połączenie podrozdziałów "Importowanie i eksportowanie obiektów DataFrame", "Operowanie danymi" i "Łączenie obiektów DataFrame".

Kolejny rozdział poświęcony jest analizie szeregów czasowych, czyli funkcjonalności, która doprowadziła do szerokiego zaadoptowania pandas przez branżę finansową. Zobaczmy, dlaczego ten element pandas ma taką przewagę nad Excelem!

# PROGRAM PARTNERSKI **GRUPY HELION -**

1. ZAREJESTRUJ SIĘ<br>2. PREZENTUJ KSIĄŻKI

Zmień swoją stronę WWW w działający bankomat!

Dowiedz się więcej i dołącz już dzisiaj! http://program-partnerski.helion.pl

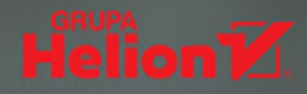

## Użyj Pythona, a pokochasz Excela!

Bez Excela trudno sobie wyobrazić wykonywanie różnych złożonych zadań - to ulubione narzędzie naukowców, finansistów, analityków danych, a także profesjonalistów z innych branż. Każda z tych dziedzin ma swoje stale rosnace wymagania wobec Excela. Firma Microsoft wciaż rozwija ten kultowy arkusz kalkulacyjny, jednak język VBA nie nadaża za potrzebami wielu użytkowników. Osoby te często w codziennej pracy korzystają z Pythona do automatyzacji zadań, stąd integracja Excela i Pythona wydaje się naturalnym i wyjątkowo obiecującym rozwiązaniem.

Nie musisz dłużej czekać na włączenie Pythona jako języka skryptowego Excela - ta książka wyjaśnia, jak je połączyć i wyciągnąć z tej integracji maksimum korzyści. To wydanie przeznaczone dla zaawansowanych użytkowników Excela, którzy nie mają głębokiej wiedzy o Pythonie. Pokazuje, w jaki sposób manipulować danymi zawartymi w plikach Excela bez Excela, a także jak znakomicie zwiększać możliwości tego programu poprzez budowanie interaktywnych narzędzi do analizy danych. Niezależnie od tego, czy interesuje Cię praca z samymi arkuszami Excela, czy też chcesz tworzyć aplikacje Excela, znajdziesz tu mnóstwo wyczerpujących, jasnych i praktycznych wskazówek, popartych zrozumiałymi przykładami przydatnego kodu.

### W książce między innymi:

- · gruntowne podstawy Pythona i korzystania z notatników Jupyter i Visual Studio Code
- · stosowanie biblioteki pandas do zastepowania typowych obliczeń w Excelu
- · automatyzacia konsolidacii skoroszytów Excela i tworzenia raportów w Excelu
- tworzenie interaktywnych narzędzi Excela za pomocą xlwings
- · współpraca Excela z bazą danych i plikami CSV
- · stosowanie Pythona do zastapienia VBA. Power Query i Power Pivot

Felix Zumstein jest ekspertem w dziedzinie zastosowania Excela w biznesie i w rozwiązywaniu problemów z tym programem w różnych branżach. Napisał i rozwija xlwings, popularny pakiet open source służący do automatyzacji pracy w Excelu za pomocą kodu Pythona.

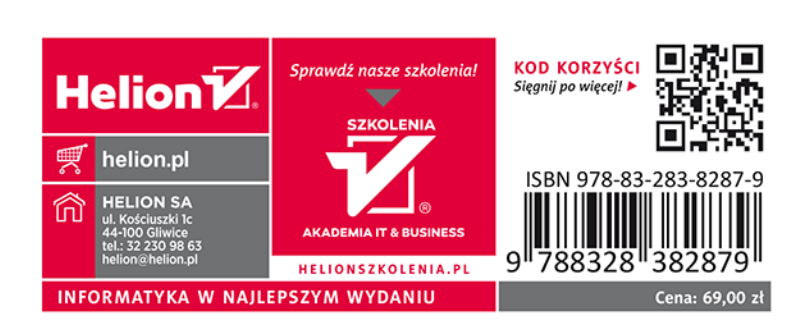